# **Руководство по эксплуатации Nokia 311**

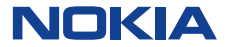

Выпуск 1.0RU

# Содержание

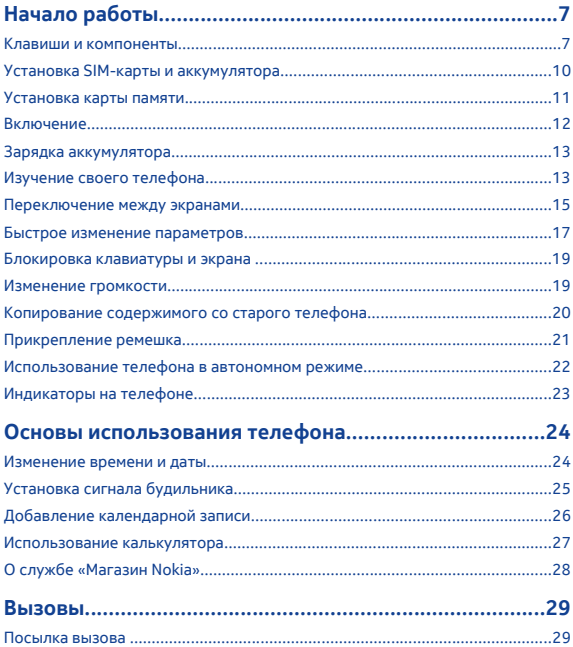

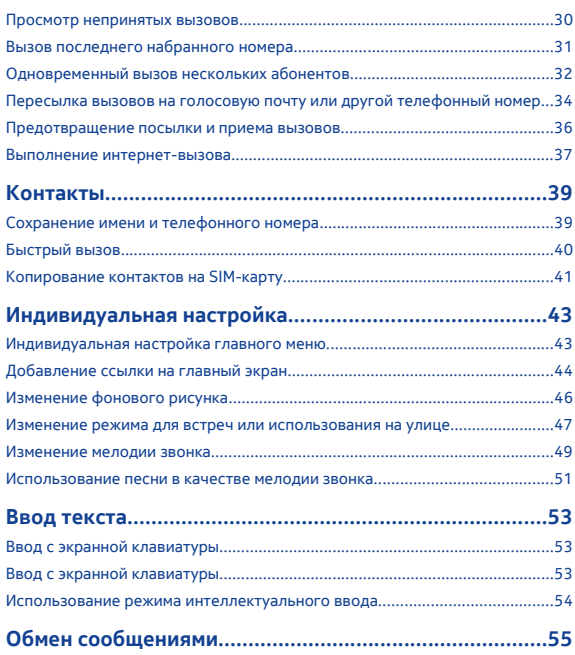

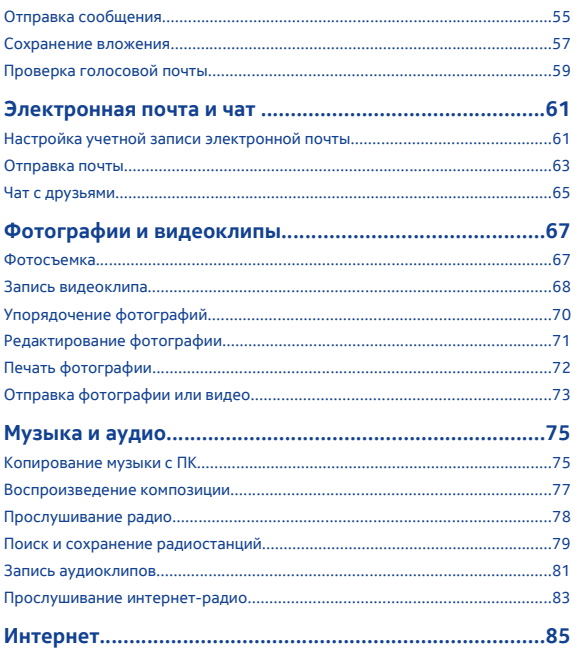

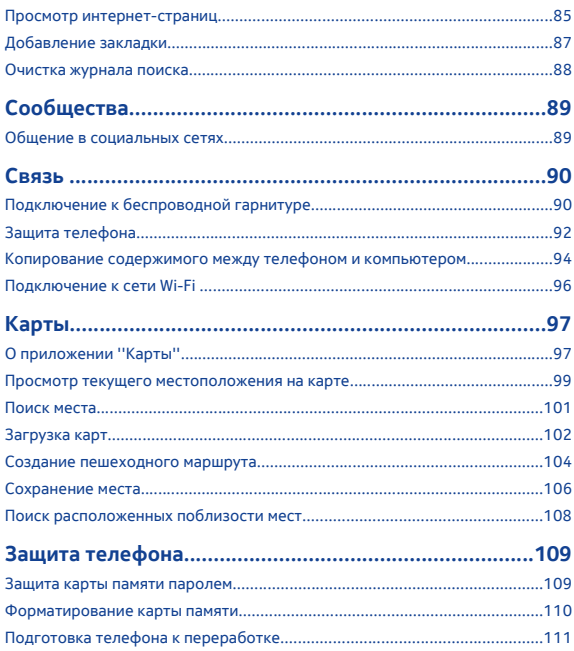

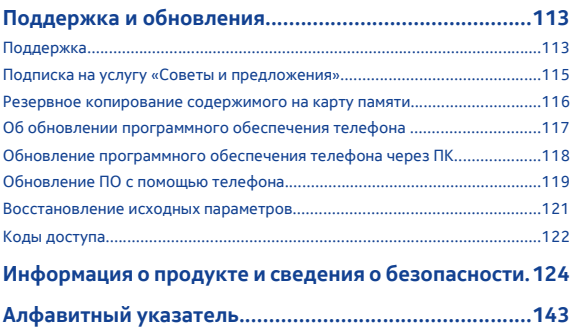

# <span id="page-6-0"></span>**Начало работы**

## **Клавиши и компоненты**

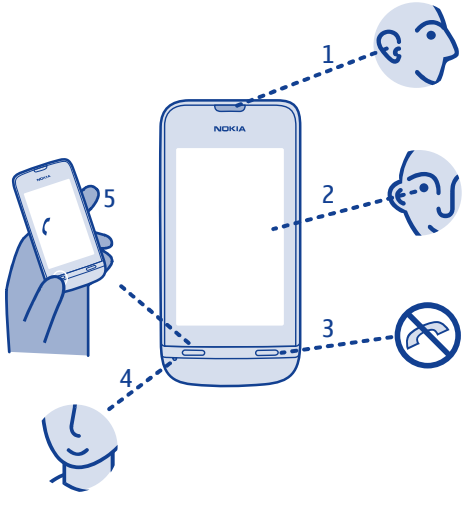

- 
- **1** Динамик **4 Микрофон**<br>2 Сенсорный экран **5 Клавиша вызова**<br>3 Клавиша разъелинения  $C$ енсорный экран
- Клавиша разъединения
- 
- 

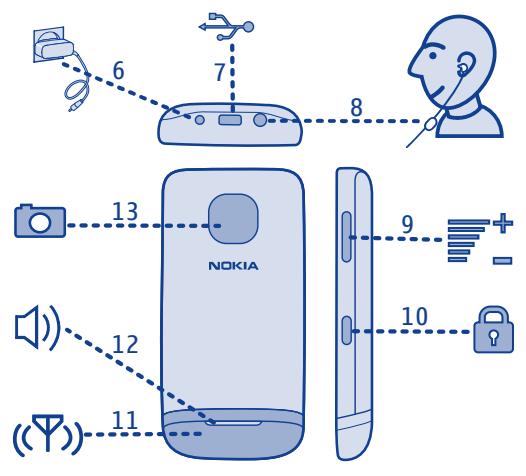

- Разъем для подключения зарядного устройства<br>Разъем Micro-LISB
- 
- Разъем для подключения минигарнитуры
- Клавиши громкости **13** Объектив камеры
- Клавиша блокировки клавиатуры
- Разъем Micro-USB **11** Область антенны См.  $\rightarrow 3$ в главе "Инструкции по использованию функций".
	- Громкоговоритель
	-

Если на экране или объективе камеры находится защитная пленка, снимите ее.

## <span id="page-9-0"></span>**Установка SIM-карты и аккумулятора**

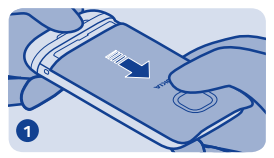

Выключите телефон, затем снимите заднюю крышку.

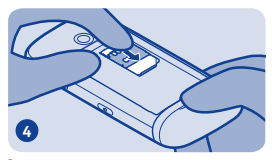

Опустите держатель и задвиньте его в закрытое положение.

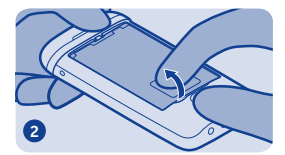

Если аккумулятор находится в телефоне, извлеките его.

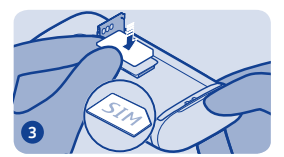

Сдвиньте и поднимите держатель. Поместите SIM-карту в разъем контактной стороной вниз. См. 1.

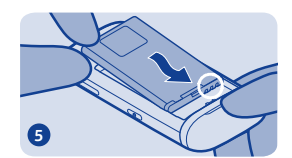

Выровняйте контакты аккумулятора, затем поставьте аккумулятор на место.

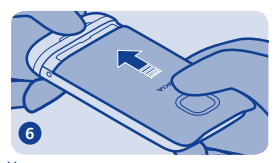

Установите заднюю панель на место.

## <span id="page-10-0"></span>**Установка карты памяти**

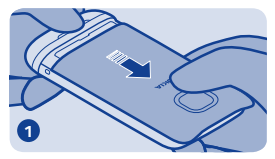

Снимите заднюю панель.

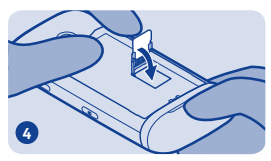

Опустите держатель и задвиньте его в закрытое положение.

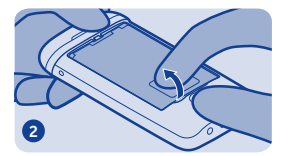

Если аккумулятор находится в телефоне, извлеките его.

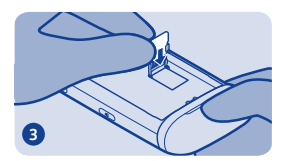

Сдвиньте и поднимите держатель. Поместите карту в разъем контактной стороной вниз.

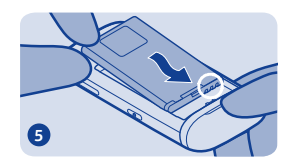

Выровняйте контакты аккумулятора, затем поставьте аккумулятор на место.

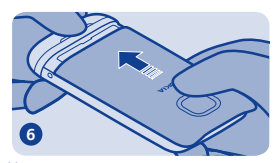

Установите заднюю панель на место.

## <span id="page-11-0"></span>**Включение**

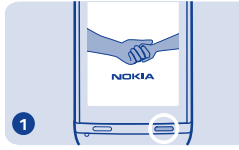

Нажмите и удерживайте нажатой клавишу включения до вибрации телефона.

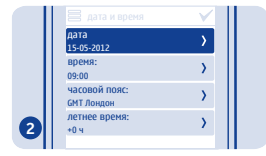

Выберите поле даты и установите дату.

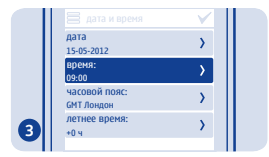

Выберите поле времени и установите время.

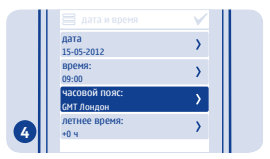

Выберите часовой пояс и укажите, следует ли использовать летнее время.

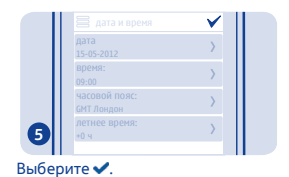

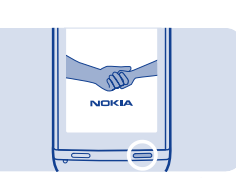

**Совет.** Для выключения телефона нажмите клавишу включения и удерживайте ее нажатой.

## <span id="page-12-0"></span>**Зарядка аккумулятора**

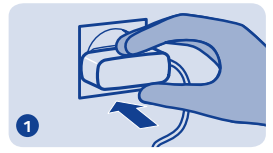

Подключите зарядное устройство к розетке.

## **Изучение своего телефона**

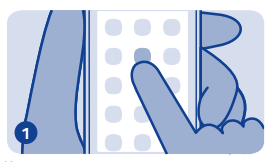

Коснитесь приложения или другого элемента для его открытия.

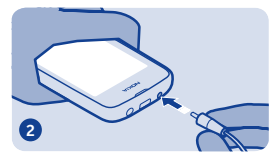

Подключите зарядное устройство к телефону. См.  $\rightarrow$  10, 11.

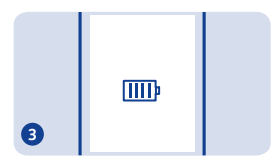

Аккумулятор полностью зарядился? Отсоедините провод от телефона, затем отключите устройство зарядки от розетки.

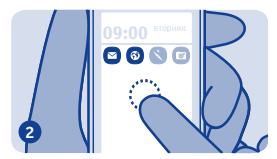

Коснитесь элемента и удерживайте его для просмотра дополнительных параметров.

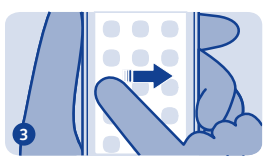

Чтобы прокрутить, двигайте пальцем в нужном направлении, не отрывая его от экрана.

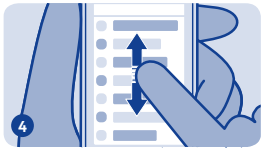

Чтобы быстро прокрутить, быстро проведите пальцем вверх или вниз и тут же уберите его с экрана.

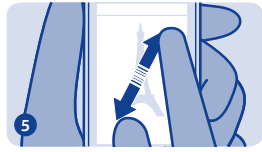

Для изменения масштаба сведите или разведите два пальца на экране.

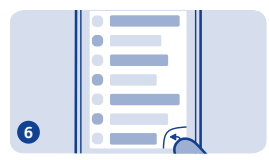

Чтобы вернуться к предыдущему виду, выберите  $\overline{\phantom{a}}$ .

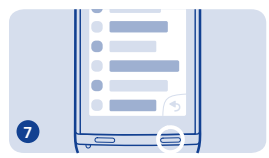

Чтобы перейти на главный экран, выберите клавишу **........................** 

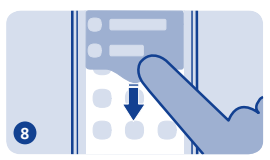

Для просмотра уведомлений проведите вниз от верхней части экрана. См.  $\rightarrow$  4.

<span id="page-14-0"></span>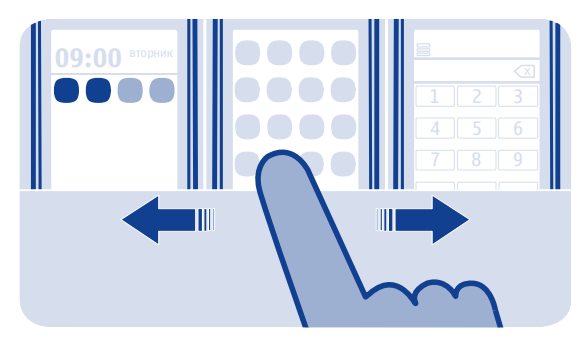

## **Переключение между экранами**

Телефон имеет три главных экрана — для приложений, для избранных ссылок и для часто используемых приложений, таких как панель набора номера.

Проведите по экрану влево или вправо.

- На экран ссылок можно добавлять избранные контакты и ссылки.
- На экране приложений можно открывать приложения и упорядочивать их по своему вкусу.
- На экране набора номера можно выполнять вызовы. Вместо панели набора номера можно открыть музыкальный проигрыватель или радио.

**Совет.** Чтобы настроить экран набора номера, коснитесь главного экрана и удерживайте его, затем перейдите к экрану набора номера и выберите нужное приложение.

<span id="page-16-0"></span>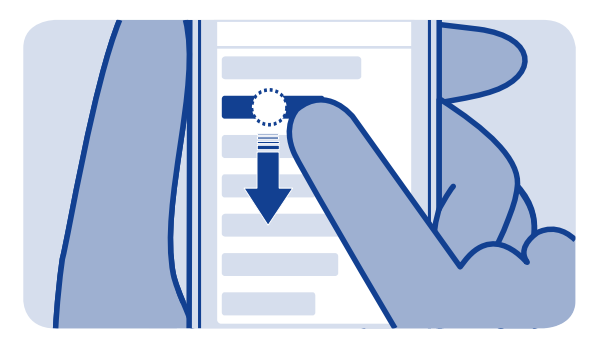

## **Быстрое изменение параметров**

Некоторые параметры можно быстро изменять не через меню телефона, а в области состояния независимо от текущего приложения или вида. Просто проведите вниз от верхней части экрана.

Вы можете:

- Просмотреть непринятые вызовы или полученные сообщения.
- Отключить звук телефона.
- Приостановить или возобновить воспроизведение музыки.
- Открыть или закрыть мобильное подключение к Интернету.
- Проверить наличие сетей Wi-Fi и подключиться к ним.

• Включить и отключить Bluetooth

## <span id="page-18-0"></span>**Блокировка клавиатуры и экрана**

# A

Блокировка клавиш и экрана, если телефон не используется.

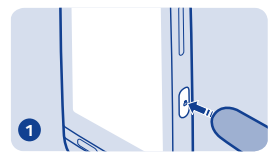

Для блокировки нажмите клавишу блокировки.

# **Изменение громкости**

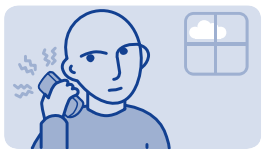

Слишком высокий уровень громкости во время вызова или при прослушивании радио?

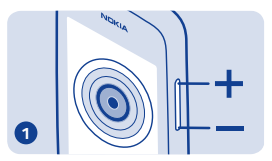

Используйте клавиши регулировки громкости.

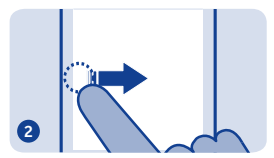

Для снятия блокировки нажмите клавишу блокировки клавиатуры и затем проведите влево или вправо.

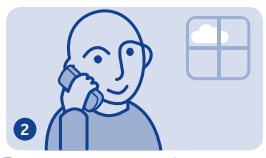

Теперь намного лучше!

<span id="page-19-0"></span>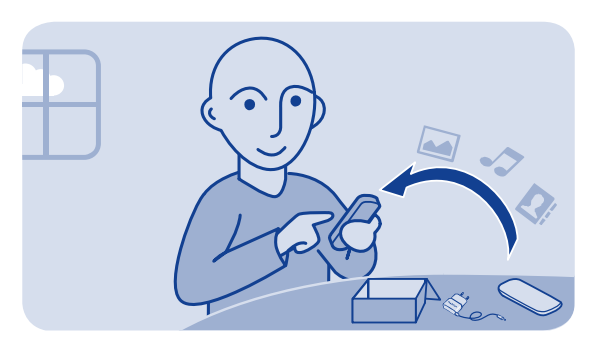

## **Копирование содержимого со старого телефона**

Без труда скопируйте контакты, календарь и другое содержимое на свой новый телефон.

**1.** Включите функцию Bluetooth на обоих телефонах.

**2.** На новом телефоне выберите **парам.** и **синхр. и рез. коп.** > **замена телефона**.

**3.** Выберите **копир. сюда** и содержимое, которое следует скопировать, затем выберите $\blacktriangledown$ .

**4.** Выберите старый телефон в списке найденных устройств.

**5.** Выполните инструкции, отображаемые на обоих телефонах.

# <span id="page-20-0"></span>**Прикрепление ремешка**

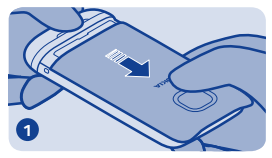

Снимите заднюю панель.

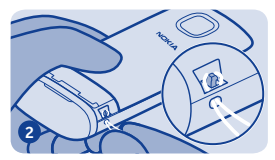

Вставьте петлю в отверстие и наденьте ее на крючок.

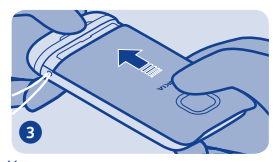

Установите заднюю панель на место.

<span id="page-21-0"></span>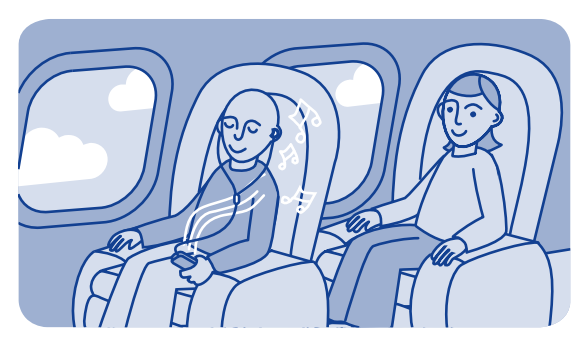

## **Использование телефона в автономном режиме**

В местах, где запрещено выполнять и принимать вызовы, на телефоне можно играть в игры или слушать музыку в режиме  $\alpha$ Полет»  $\bigstar$ 

Выберите **парам.** и **подкл. устройств** > **полет**.

Помните о необходимости соблюдения всех применимых требований техники безопасности.  $CM. \rightarrow 2, 2.$ 

## <span id="page-22-0"></span>**Индикаторы на телефоне**

 $\mathbf{V}$  — Есть непрочитанные сообщения.

 $\mathbb{Z}^{\dagger}$  — Есть сообщения, которые не были отправлены, отправка которых была отменена, или их не удалось отправить.

**—0** — Сенсорный экран и клавиши заблокированы.

 — Телефон не звонит, когда кто-либо вызывает или отправляет сообщение.

- - Установлен будильник.
- $G/E$  Телефон подключен к сети GPRS или EGPRS.
- / открыто соединение GPRS или EGPRS.
- $\mathscr{L}$  /  $\mathscr{L}$  Подключение GPRS или EGPRS удерживается.
- Телефон подключен к сети 3G (UMTS).
- $3.5$ G /  $\mathbb{H}$  Телефон подключен к сети 3.5G (HSDPA).
- Bluetooth включен.
- • Телефон подключен к сети WLAN.
- Все входящие вызовы перенаправляются на другой номер.
- К телефону подключена мини-гарнитура.

 — Телефон подключен к устройству, например ПК, через кабель USB.

# <span id="page-23-0"></span>**Основы использования телефона**

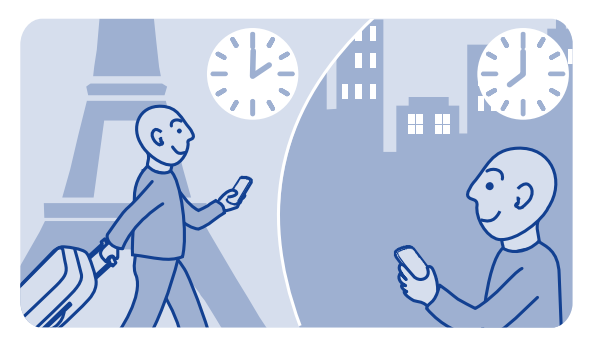

## **Изменение времени и даты**

Выберите **парам.** и **дата и время**.

**Изменение часового пояса по время поездок**

- **1.** Выберите **параметры** > **часовой пояс:**.
- **2.** Выберите нужный часовой пояс.
- **3.** Выберите ✔.

Дата и время на телефоне устанавливаются в соответствии с часовым поясом.

Например, GMT -5 — это часовой пояс Нью-Йорка (США), который располагается на 5 часов к западу от Гринвича (Великобритания).

<span id="page-24-0"></span>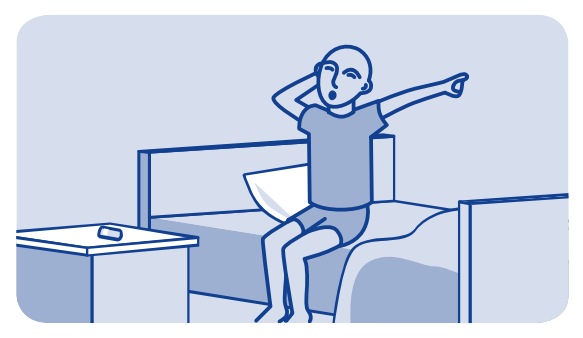

## **Установка сигнала будильника**

Используйте свой телефон в качестве будильника.

- **1.** Выберите **сигнал**.
- **2.** Задайте время срабатывания будильника и выберите **Сохран.**.
- **3.** Чтобы будильник срабатывал в одно и то же время по

определеннымдням, выберите > **повтор сигнала**и укажите дни.

<span id="page-25-0"></span>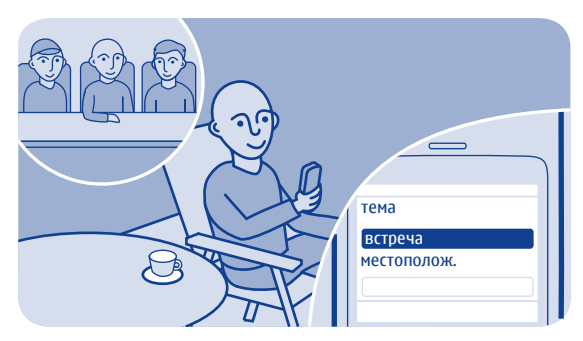

## **Добавление календарной записи**

Боитесь забыть о встрече? Добавьте ее в календарь.

- **1.** Выберите **календ.**.
- **2.** Выберите +.
- **3.** Выберите тип записи.
- **4.** Заполните поля, затем выберите ✔.

**Совет.** Для удаления записи выберите и удерживайте ее, а затем выберите **удалить**.

<span id="page-26-0"></span>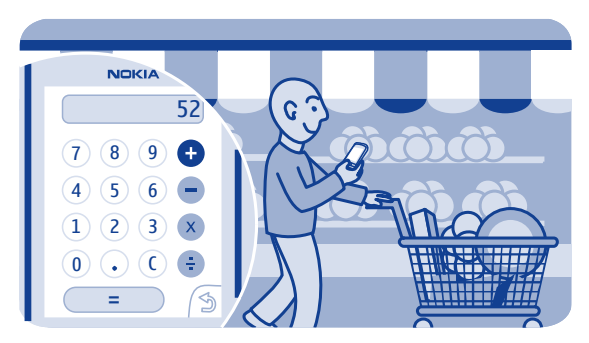

## **Использование калькулятора**

В телефоне есть калькулятор, помогающий контролировать расходы в любой ситуации.

- **1.** Выберите **калькул.**.
- **2.** Введите выражение для расчета и выберите **=**.

<span id="page-27-0"></span>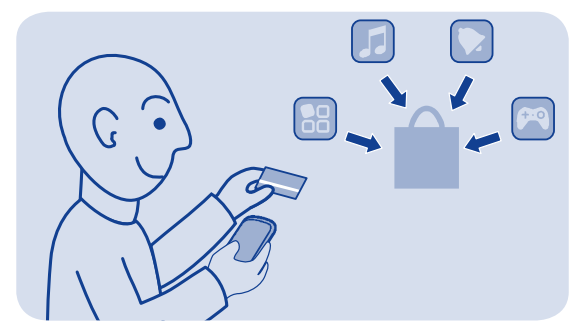

## **О службе «Магазин Nokia»**

Загружайте игры для мобильных телефонов, приложения, видеоклипы, темы, фоновые рисунки и мелодии из службы «Магазин Nokia».

#### Выберите **магазин**.

Многие элементы бесплатны, другие можно купить с помощью кредитной карты или через телефонный счет. Доступность способов оплаты зависит от страны проживания и поставщика сетевых услуг. Дополнительные сведения о магазине Nokia см. на веб-сайте **[www.nokia.com/support](http://www.nokia.com/support)**.

# <span id="page-28-0"></span>**Вызовы**

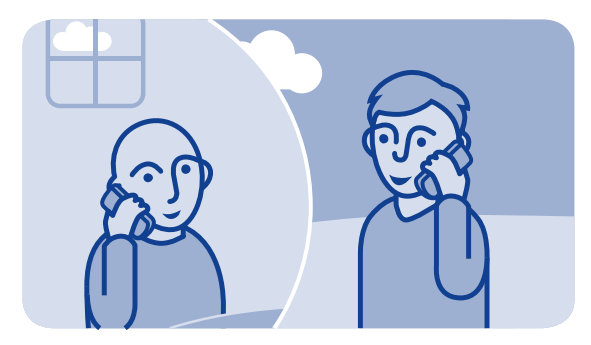

## **Посылка вызова**

**1.** Выберите **телефон** или проведите пальцем влево, чтобы открыть панель набора номера.

**2.** Введите номер телефона.

**3.** Нажмите .

4. Чтобы завершить вызов, нажмите клавишу **...**.

#### **Ответ на вызов** Нажмите .

**Отклонение вызова** Нажмите <sup>.</sup>

<span id="page-29-0"></span>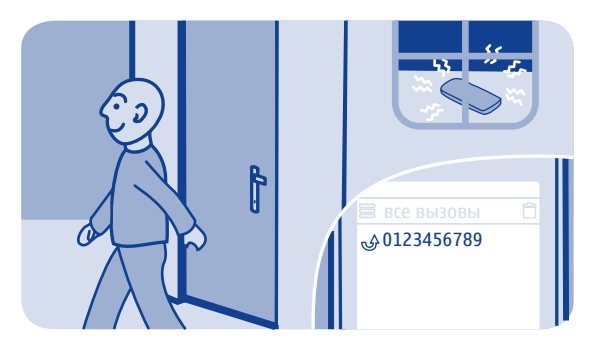

## **Просмотр непринятых вызовов**

Вы пропустили вызов и хотите узнать, кто Вам звонил?

Если был пропущен вызов, на экране блокировки отображается уведомление. Проведите пальцем по уведомлению, чтобы открыть вид все вызовы. Отображается список выполненных вызовов , принятых вызовов  $\Psi$  или пропущенных вызовов  $\blacklozenge$ .

Для выполнения обратного вызова выберите номер или контакт.

Пропущенные и принятые вызовы сохраняются только в том случае, если это поддерживается сетью, телефон включен и находится в зоне действия сети.

**Последующий просмотр пропущенных вызовов** Выберите **журнал**.

<span id="page-30-0"></span>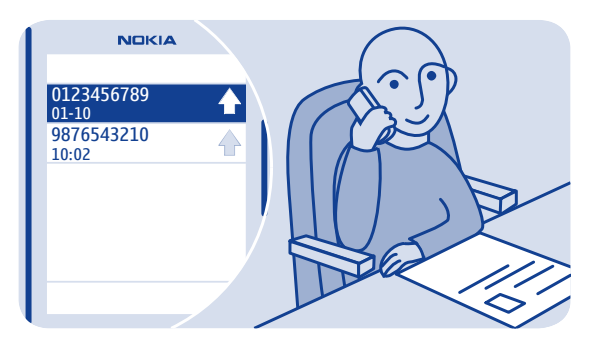

## **Вызов последнего набранного номера**

Бывает, что Вы звоните кому-то, но никто не отвечает? Можно легко позвонить снова.

- 1. На главном экране нажмите клавишу  $\implies$ .
- **2.** Выберите номер телефона.

<span id="page-31-0"></span>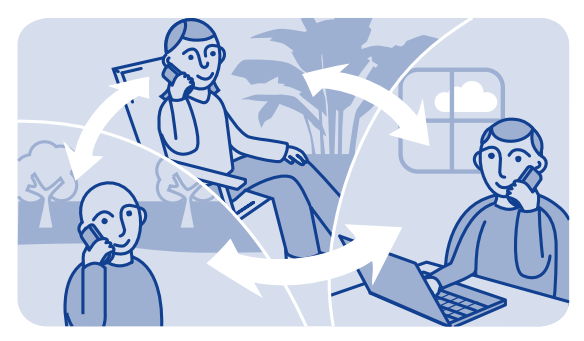

## **Одновременный вызов нескольких абонентов**

Хотите рассказать своим друзьям хорошие новости? Благодаря возможности организации конференции можно без труда позвонить нескольким людям одновременно, а не вызывать каждого по отдельности.

Организация конференции является сетевой услугой. О ее доступности можно узнать у поставщика сетевых услуг.

**1.** Выполните первый вызов.

**2.** Во время вызова выберите **Функции** > **новый вызов** > **голос. вызов**.

**3.** Введите номер телефона, а затем выберите **ВЫЗВАТЬ** или выберите **ПОИСК** и контакт. Первый вызов будет удерживаться на линии, пока не будет организована конференция.

**4.** Когда будет установлена связь со вторым абонентом, выберите **Функции** > **конференция**. Можно включить в конференцию других абонентов.

**Совет.** Чтобы поговорить с одним из абонентов наедине во время конференции, выберите **Функции** > **персон. вызов** и номер. Конференция будет удерживаться на линии. Чтобы вернуться в конференцию, выберите **Функции** > **конференция**.

**5.** Чтобы завершить конференцию, нажмите клавишу  $\equiv$  .

<span id="page-33-0"></span>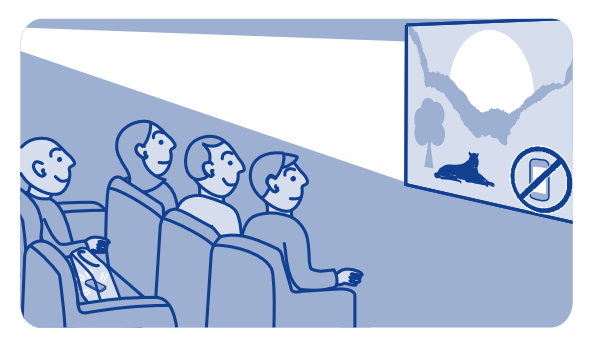

## **Пересылка вызовов на голосовую почту или другой телефонный номер**

Телефон звонит, но Вы не можете ответить? Можно перевести звонок на голосовую почту или переслать его на другой номер. Переадресация вызовов является услугой сети.

- **1.** Выберите **парам.** > **вызовы** > **переадр. вызовов**.
- **2.** Выберите условие пересылки входящих голосовых вызовов:

**все голос. вызовы** — пересылка всех вызовов.

**если занято** — пересылка, если занято.

**если нет ответа** — пересылка, если абонент не отвечает.

**если вне сети** — пересылка, если телефон выключен или в течение определенного времени находится вне зоны обслуживания сети.

**если не доступен** — пересылка, если занято, абонент не отвечает, телефон выключен или находится вне зоны обслуживания сети.

**3.** Выберите **активировать** > **на голос. почту** или **на другой номер**.

**4.** Если выбрано **если нет ответа** или **если не доступен**, задайте период времени, по окончании которого вызов будет переадресован.

<span id="page-35-0"></span>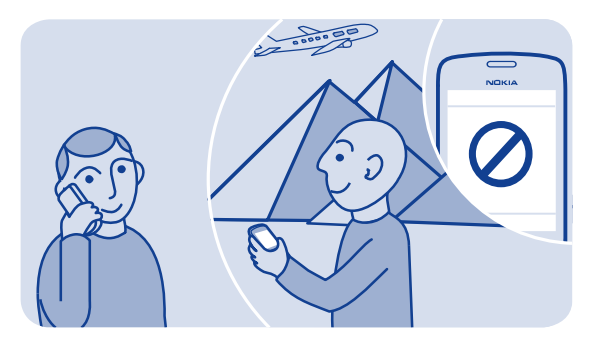

## **Предотвращение посылки и приема вызовов**

Контролируйте телефонный счет, запрещая определенные типы вызовов. Можно запретить, например, входящие вызовы во время пребывания за границей. Запрет вызовов является услугой сети.

**1.** Выберите **парам.**.

**2.** Выберите **защита** > **усл. запрета выз.** и нужную функцию.

**3.** Введите пароль запрета вызовов, полученный от поставщика услуг.

**Совет.** Для проверки количества выполненных вызовов, объема использованных данных или количества отправленных текстовых сообщений выберите **счетчики**. Можно настроить автоматическую очистку счетчиков, например каждый месяц.
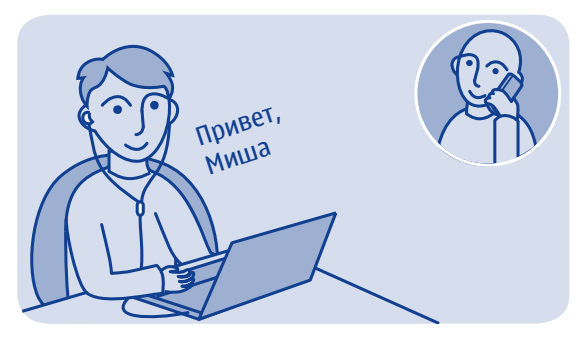

#### **Выполнение интернет-вызова**

Часто звоните за границу? Экономьте на затратах с помощью интернет-вызовов.

Можно выполнять и принимать вызовы через Интернет. Некоторые поставщики услуг интернет-вызовов позволяют бесплатные интернет-вызовы. Для выполнения или приема интернет-вызова устройство должно находиться в зоне обслуживания сети Wi-Fi или 3G. Кроме того, потребуется учетная запись службы интернет-вызовов.

Мастер маст. инт.-тлф позволяет настроить учетную запись в телефоне.

**Настройка учетной записи интернет-телефонии 1.** Выберите **парам.**.

- **2.** Выберите **подкл. устройств** > **интернет-тлф** > **ПОДКЛЮЧИТЬ**.
- **3.** Следуйте инструкциям на экране телефона.

По завершении работы мастера учетная запись появляется в списке учетных записей.

#### **Вызов контакта**

- **1.** Выберите **контакты**.
- **2.** Выделите контакт и выберите **интернет-вызов**.

#### **Вызов телефонного номера**

Введите номер телефона и выберите > **интернет-вызов**.

Для вызовов служб экстренной помощи используется только сотовая сеть.

# **Д** Контакты

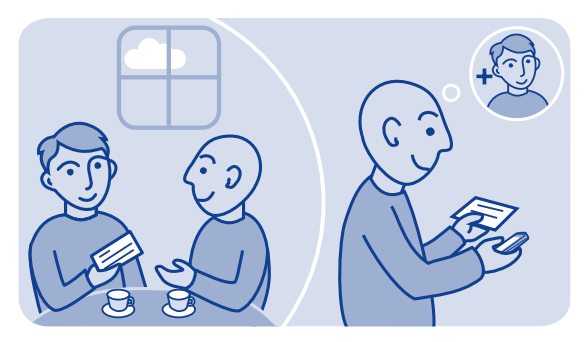

## **Сохранение имени и телефонного номера**

Добавьте новые контакты в телефон.

Выберите **контакты**.

Выберите  $\ddot{\mathbf{r}}$ , затем укажите имя, номер и прочие сведения.

**Изменение сведений о контакте** Выберите контакт, затем  $\blacktriangleright$  и измените сведения.

**Добавление дополнительных сведений** Выберите > **добав. информ.** и информацию.

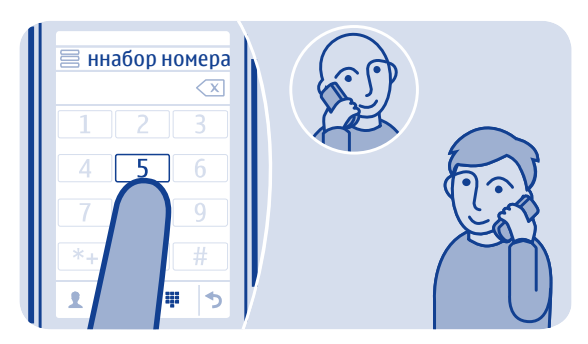

## **Быстрый вызов**

Часто звоните кому-либо? Задайте этот номер для быстрого набора.

Выберите **телефон** и > **быстрый набор**.

#### **Назначение номера телефона цифровой клавише**

**1.** Выберите цифровую клавишу. Клавиша 1 зарезервирована для голосовой почты.

**2.** Введите номер или выберите контакт.

#### **Посылка вызова**

Нажмите и удерживайте цифровую клавишу на панели набора номера.

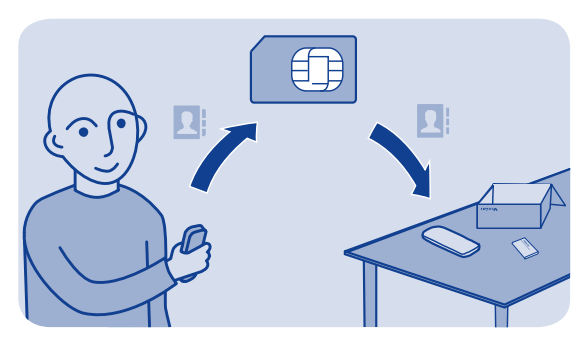

### **Копирование контактов на SIM-карту**

Хотите использовать SIM-карту в другом телефоне, но попрежнему иметь доступ к своим контактам? По умолчанию контакты сохраняются в памяти телефона, однако их можно скопировать на SIM-карту.

#### Выберите **контакты**.

В памяти телефона можно сохранить больше контактов, кроме того, для каждого контакта на SIM-карте можно сохранить только один номер телефона. Значок . указывает контакт, сохраненный на SIM-карте.

#### **Выбор контактов для копирования**

**1.** Выберите > **копир. контакты** > **выбрать контакты**.

**2.** Выберите контакты, а затем выберите  $\checkmark$ .

### **Копирование всех контактов**

Выберите > **копир. контакты** > **выбрать память** > **из телефона на SIM**.

# **Индивидуальная настройка**

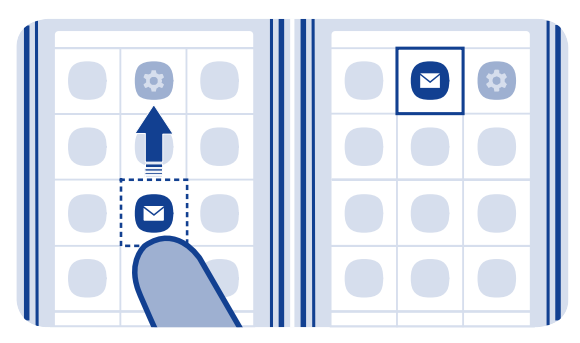

## **Индивидуальная настройка главного меню**

Можно упорядочить приложения, переместив избранные приложения вверх для более быстрого доступа.

**1.** Нажмите и удерживайте главное меню.

**2.** Выберите положение, в которое необходимо переместить, и затем коснитесь места, в которое его нужно переместить.

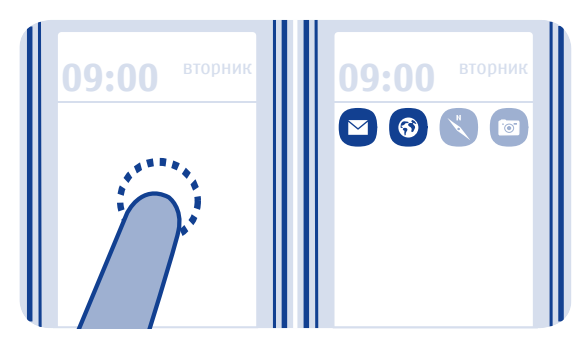

## **Добавление ссылки на главный экран**

Хотите открывать избранные приложения непосредственно с главного экрана? Добавьте ссылки для наиболее часто используемых функций.

**1.** Нажмите и удерживайте главный экран, затем выберите **ссылка**.

**2.** Выберите элемент, например виджет или действие, затем выберите $\mathcal O$ .

#### **Удаление ссылки**

Нажмите и удерживайте главный экран и затем выберите  $\otimes$  над ссылкой, которую нужно удалить.

**Совет.** Попробуйте коснуться других областей главного экрана. Например, можно изменять дату и время, устанавливать сигналы будильника или добавлять записи в календарь непосредственно с главного экрана.

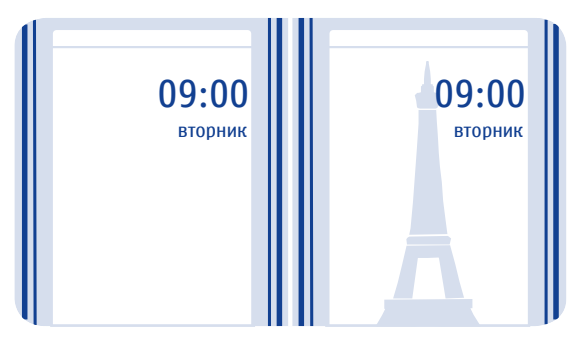

## **Изменение фонового рисунка**

Хотите видеть любимый пейзаж или фотографии семьи в качестве фонового рисунка на экране блокировки? Можно изменять фоновый рисунок и настраивать экран блокировки по своему усмотрению.

- **1.** Выберите **парам.** и **фоновый рисунок**.
- **2.** Выберите папку и фотографию.

**Совет.** Можно также использовать фотографию, снятую на телефон.

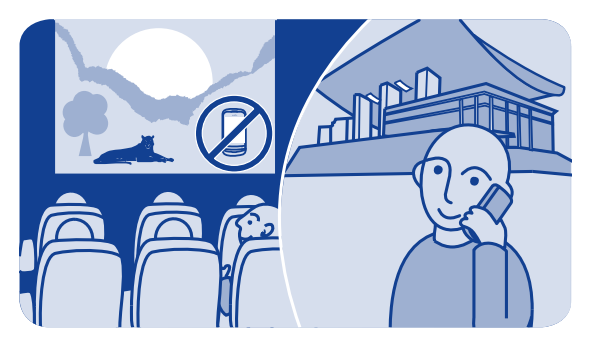

## **Изменение режима для встреч или использования на улице**

При получении вызовов во время встреч телефон может подавать один тихий сигнал вместо мелодии. Если же Вы находитесь в шумной обстановке и не хотите пропустить звонок, включите громкий режим.

- **1.** Выберите **парам.** > **профили звука**.
- **2.** Выберите  $\overline{\mathcal{S}}$  или  $\overline{\mathcal{R}}$ .
- **3.** Выберите **активировать**.

**Совет.** Режим можно легко переключить в области уведомлений в любом приложении и на любом экране. Проведите вниз от

верхней части экрана, чтобы открыть область уведомлений, а затем выберите текущий режим и  $\delta$  или  $\delta$ .

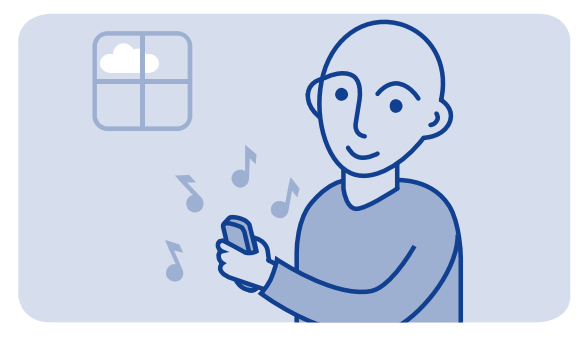

## **Изменение мелодии звонка**

Можно задать отдельную мелодию звонка для каждого профиля.

- **1.** Выберите **парам.** > **профили звука** и режим.
- **2.** Выберите **мелодия звонка**.

**3.** Выберите мелодию из списка **откр. файлы** или из загруженных мелодий. Мелодия воспроизводится, чтобы Вы могли ее оценить.

**4.** Определив понравившуюся мелодию звонка, выберите **ДА**.

**Совет.** Загрузите дополнительные мелодии в магазине Nokia. Дополнительные сведения о магазине Nokia см. на веб-сайте **[www.nokia.com/support](http://www.nokia.com/support)**.

**Совет.** Кроме того, можно изменить сигнал уведомления о сообщениях. Выберите **мелодия сбщ** и мелодию.

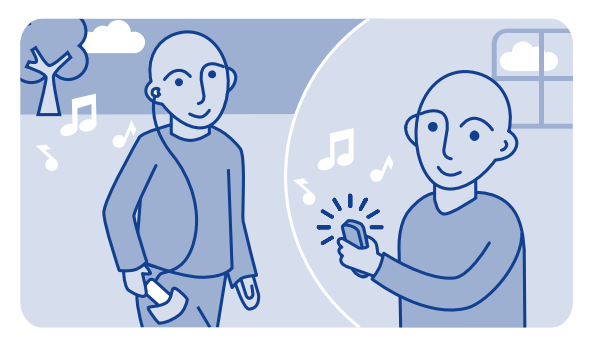

### **Использование песни в качестве мелодии звонка**

Хотите установить любимую композицию из музыкального проигрывателя в качестве мелодии звонка? В качестве мелодии звонка можно выбрать лучший фрагмент композиции.

**1.** Выберите **парам.** > **профили звука** и режим.

**2.** При указании мелодии звонка для режима выберите **откр. файлы**, затем композицию.

**3.** При получении запроса на установку начальной и конечной точек фрагмента мелодии выберите **ДА**.

4. Переташите начальный маркер **в точку начала.** 

**5.** Перетащите конечный маркер **в точку завершения.** 

Когда маркер перемещается в новую точку, воспроизводится выбранный фрагмент.

**6.** Чтобы вручную воспроизвести фрагмент, выберите **Воспр.**.

### **7.** Выберите **Готово**.

Измененная мелодия не заменяет исходную мелодию или аудиоклип. Предварительно установленные мелодии вызова не могут быть изменены. Не все форматы мелодий вызовов поддерживаются.

**Совет.** Чтобы точно указать начальную и конечную точки фрагмента, выберите и или и выберите и удерживайте • или .

# **Ввод текста**

## **Ввод с экранной клавиатуры**

При наборе текста выберите > **режим ввода**, а затем выберите язык и **клавиатура тлф**.

#### **Ввод символа**

**1.** Нажимайте клавишу с символом, пока не появится нужный символ. На клавише доступно больше символов, чем отображается на экране.

**2.** Если следующая буква находится на той же клавише, подождите пока снова не появится курсор, затем повторно нажмите клавишу.

**Совет.** Чтобы просмотреть все символы, найденные для символьной клавиши, выберите и нажмите ее.

**Ввод пробела** Выберите -

**Перемещение курсора на следующую строку** Выберите и нажмите .........

#### **Ввод специального символа**

Нажмите символьную клавишу, затем выберите специальный символ.

**Удаление символа** Выберите . Если это составной символ, выберите **3** дважды. Для некоторых языков составные символы недоступны.

## **Ввод с экранной клавиатуры**

При наборе текста выберите > **режим ввода**, а затем выберите язык и **полная клавиатура**.

#### **Добавление надстрочного знака к символу**

Выберите и удерживайте нажатым символ. В некоторых языках эта функция может быть недоступной.

**Переключение между регистрами** Выберите  $\Omega$ .

**Ввод пробела** Выберите ........

**Перемещение курсора на следующую строку** Выберите  $\leftrightarrow$ .

**Удаление символа** Выберите (Х.

#### **Использование режима интеллектуального ввода**

Режиминтеллектуального ввода текста предусмотрен не для всех языков.

**1.** Выберите  $\bullet$  > интеллект. ввод > 6.

**2.** Начните ввод слова. По мере ввода слова телефон предлагает возможные слова. При отображении правильного слова выберите его.

**3.** Если слово отсутствует в словаре, выберите во всплывающем меню + и добавьте новое слово в словарь.

Режим интеллектуального ввода текста позволяет настроить телефон так, чтобы слова вводились автоматически при выборе начальных букв.

**Использование функции автозавершения** Выберите **О > Завершение слов >** 6.

# **Обмен сообщениями**

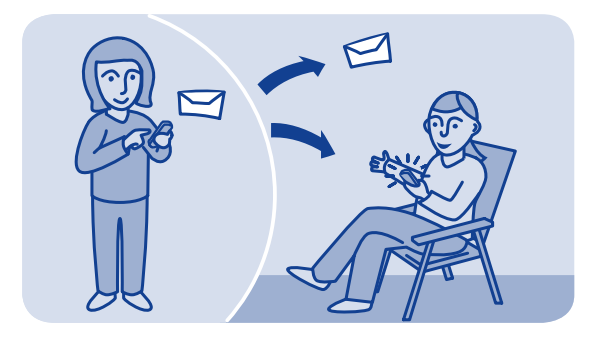

## **Отправка сообщения**

Оставайтесь в контакте со своей семьей и друзьями с помощью текстовых сообщений.

**1.** Выберите **сообш-я** и <sup>2</sup>.

**2.** Чтобы добавить контакт в качестве получателя, выберите ... Можно также ввести телефонный номер.

**3.** Составьте свое сообщение в текстовом поле.

**Совет.** Чтобы добавить вложение, например фотографию или видео, выберите > **вставить содерж.**.

**4.** Выберите <sup>№</sup>.

Отправка сообщения с вложением, например фотографией или видео, может стоить дороже, чем отправка простого текстового сообщения. Дополнительные сведения можно получить у поставщика сетевых услуг.

 $CM. \rightarrow 5, 6, 7.$ 

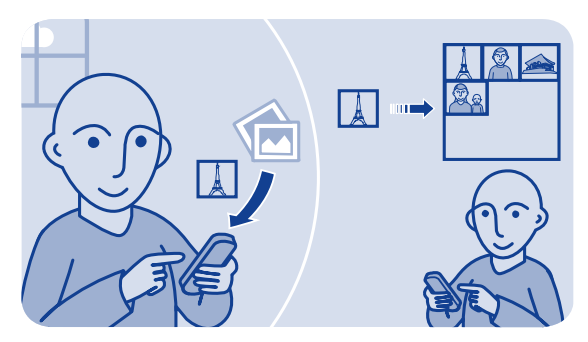

### **Сохранение вложения**

Вы получили отличную фотографию от друга? Сохраните ее в телефоне. Можно также сохранять вложения других типов.

Выберите **сообщ-я**.

**Сохранение вложения из сообщения**

- **1.** Откройте сообщение.
- **2.** Выберите файл и  $\equiv$  > сохранить.

**3.** Выберите место для сохранения файла, например **изображения**, а затем введите имя этого файла.

**Сохранение почтового вложения 1.** Откройте почту.

**2.** Выберите вложение. Возможно, будет предложено загрузить файл.

**3.** Выберите **Сохран.**.

Фотографии и видеоклипы сохраняются в папку файлы.

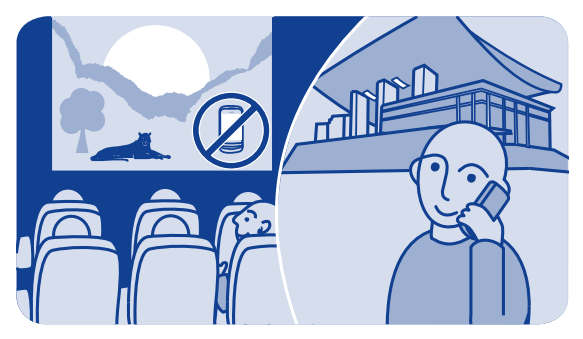

## **Проверка голосовой почты**

Вы уже перенаправляете вызовы на голосовую почту, когда не можете на них ответить? Прослушивайте сообщения, оставленные абонентами, в удобное для Вас время.

### **Настройка голосовой почты**

Для использования голосовой почты может потребоваться оформление абонентской подписки на службу. Дополнительные сведения об этой сетевой услуге можно получить у поставщика сетевых услуг.

Перед началом использования голосового почтового ящика получите номер голосового почтового ящика у поставщика услуг сотовой связи. Проверьте подтверждение заказа или посетите

веб-сайт технической поддержки поставщика услуг сотовой связи.

**1.** Выберите **парам.** > **вызовы** > **доп. параметры** > **голосовые письма** и **сообщ. голос. выз.** > **ном. голос. почты**.

**2.** Введите номер голосовой почты и выберите **OK**.

#### **Прослушивание голосовой почты сразу после поступления пропущенного вызова**

**1.** Выберите уведомление о новом сообщении на главном экране.

**2.** Выберите **Функции** > **вызв. отправителя**.

**Прослушивание голосовой почты позднее** Выберите **телефон**, затем нажмите и удерживайте кнопку **1**.

# **Электронная почта и чат**

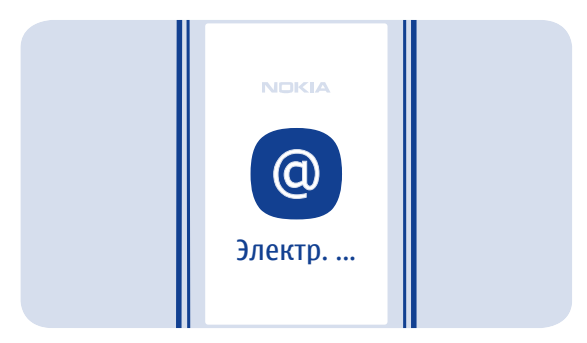

## **Настройка учетной записи электронной почты**

Используете несколько адресов электронной почты? Телефон поддерживает работу с несколькими почтовыми ящиками. Почта является услугой сети сотового оператора.

- **1.** Выберите **эл. почта**.
- **2.** Выберите поставщика услуг электронной почты.
- **3.** Введите имя пользователя и пароль.

**Совет.** Чтобы не вводить пароль при каждом использовании учетной записи почты, выберите **сохранить пароль:**.

**4.** Выберите **Войти**.

#### **Добавление почтового ящика позднее**

- **1.** Выберите **эл. почта**.
- **2.** Выберите > **добав. уч. запись**.
- **3.** Следуйте инструкциям на экране телефона.

Телефон регулярно обновляет папку «Входящие» и отображает новыеписьма. Приэтомможет потребоваться передачабольшого объема данных, что может вызвать расходы на передачу данных. Чтобы уменьшить расходы, можно отключить функцию автоматического обновления и обновлять папку «Входящие» вручную.

#### **Отключение автоматического обновления папки «Входящие»**

- **1.** Выберите **эл. почта**.
- **2.** Выберите > **параметры** и папку «Входящие».
- **3.** Выберите **обновлять входящие:** > **вручную**.

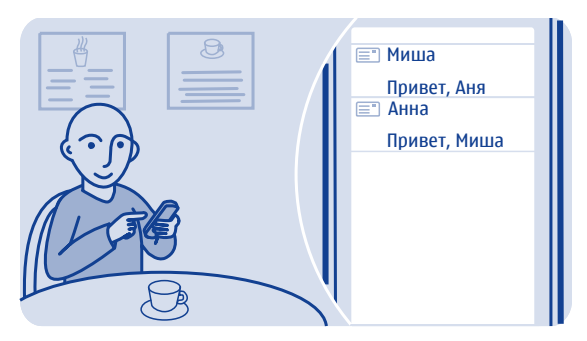

## **Отправка почты**

Хотите отправлять почту, находясь на прогулке или в дороге? С помощью телефона Вы можете читать и отправлять почту, даже когда покидаете свое рабочее место.

**1.** Выберите **эл. почта** и учетную запись почты.

2. Выберите .

**3.** Для добавления получателя выберите <sup>2</sup> или вручную введите адрес в поле Кому:.

**4.** Укажите тему и составьте сообщение.

**Совет.** Чтобы добавить вложение, например фотографию или видео, выберите ...

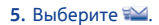

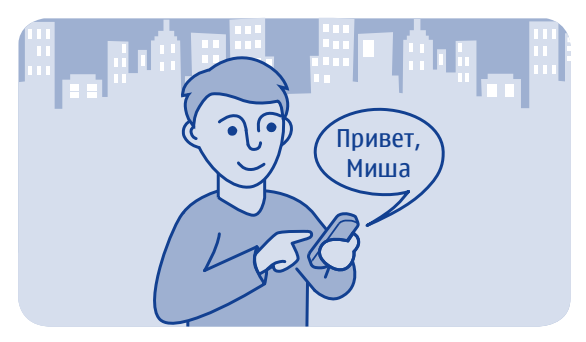

## **Чат с друзьями**

Любите общаться с друзьями в чате? Можно отправлять мгновенные сообщения с телефона, где бы Вы ни находились. Чат — это услуга сети.

**1.** Выберите **чат**.

**2.** Если доступно несколько служб чата, выберите необходимую службу.

**3.** Выполните вход в службу.

**Совет.** Можно одновременно зарегистрироваться и пользоваться чатом в различных службах. В каждой службе необходимо зарегистрироваться отдельно.

**4.** В списке контактов выберите контакт, с которым нужно поговорить, и **коснитесь для ввода текста**.

**5.** Введите текст сообщения.

**Совет.** Чтобы добавить смайлик, выберите .

**6.** Выберите  $\leq$ .

Можно одновременно вести разговор с несколькими контактами. Для переключения между разговорами выберите ...

 $CM \rightarrow 8$ 

# **Фотографии и видеоклипы**

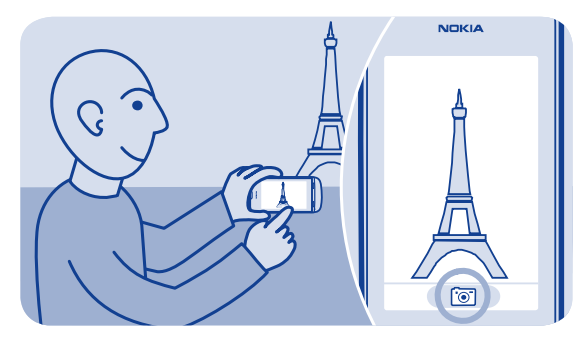

#### **Фотосъемка**

**1.** Чтобы открыть камеру, выберите **камера**.

**2.** Для увеличения или уменьшения масштаба воспользуйтесь клавишами регулировки громкости.

**3.** Выберите ...

Фотографии сохраняются в папке галерея.

**Закрытие камеры** Выберите 5.

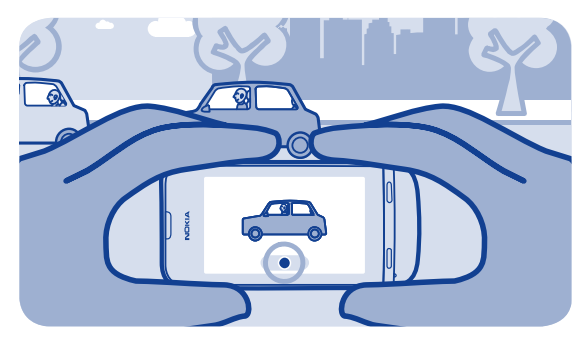

### **Запись видеоклипа**

Помимо фотографий, на телефон можно снимать видео, запечатляя самые важные моменты своей жизни.

Чтобы открыть видеокамеру, выберите **видео**.

1. Чтобы начать запись, выберите ...

**2.** Для увеличения или уменьшения масштаба воспользуйтесь клавишами регулировки громкости.

**3.** Чтобы остановить запись, выберите .

Видеоклипы сохраняются в приложении галерея.

**Совет.** Видеоклипы можно передавать в мультимедийных сообщениях и по электронной почте. Для ограничения размера видеоклипа при передаче перед записью выберите  $\equiv$  > **параметры** > **размер видео**, затем выберите достаточно маленький размер, например **минимальное**. Для ограничения длительности видеоклипа выберите > **параметры** > **длит. видео** > **для сообщения MMS**.

**Закрытие камеры** Выберите 5.

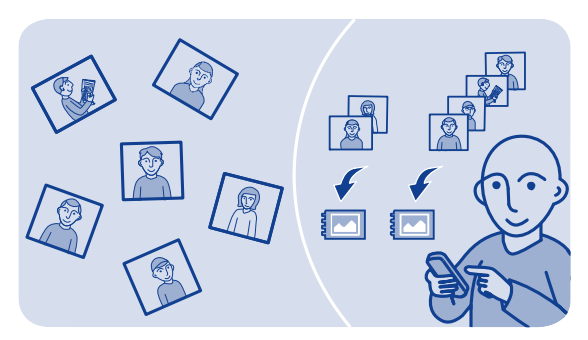

## **Упорядочение фотографий**

Можно упорядочить изображения по альбомам, чтобы облегчить поиск определенной фотографии.

- 1. Выберите **галерея** и откройте вкладку ...
- 2. Выберите <sup>•</sup> и введите имя альбома.

**3.** Выберите фотографии для добавления в альбом и затем выберите  $\blacktriangledown$ .

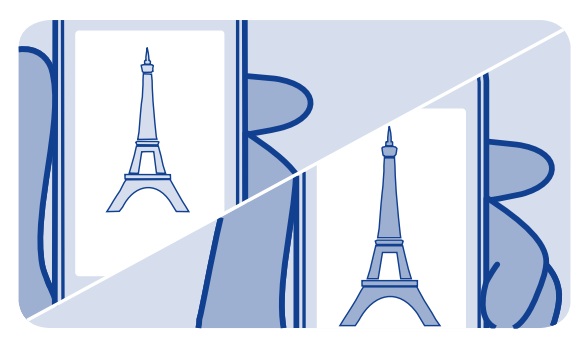

## **Редактирование фотографии**

Является ли снятая фотография слишком темной или неидеально скомпонованной? С помощью телефона можно легко выполнить простые операции редактирования фотографии.

**1.** Выберите **галерея** и нужную фотографию.

**2.** Выберите > **изменить фотогр.** и эффект.

**3.** Для сохранения измененной фотографии выберите ✔ > ✔ > **Да**. Измененная фотография не заменяет исходную.

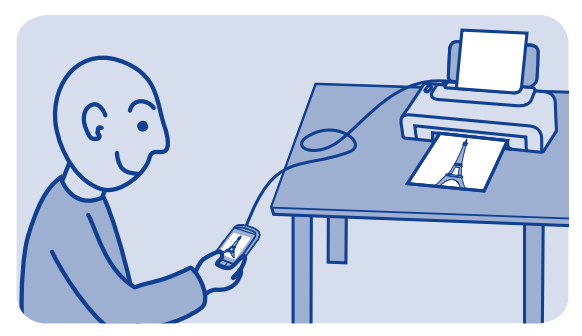

## **Печать фотографии**

Фотографии можно печатать непосредственно с телефона на совместимом принтере.

**1.** Подключите телефон к совместимому принтеру PictBridge с помощью кабеля USB. Если принтер поддерживает технологию Bluetooth, можно использовать ее.

**2.** На телефоне выберите **перед. мультим.** в качестве режима подключения USB.

**3.** Выберите **галерея** и выберите фотографию для печати.

**4.** Выберите > **печать**.
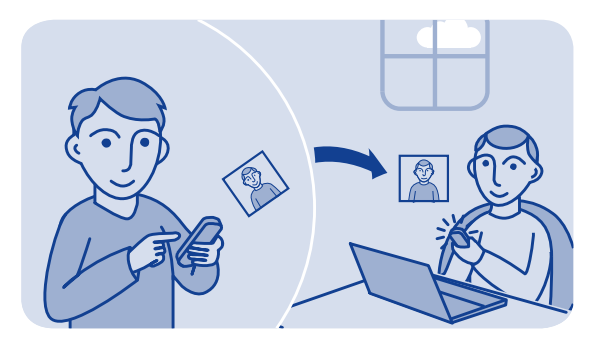

## **Отправка фотографии или видео**

Отправляйте свои фотографии и видеоклипы семье и друзьям в сообщениях MMS или электронной почты или по каналу связи Bluetooth.

Выберите **галерея**.

**1.** Откройте вкладку, на которой размещены фотографии или видео.

**2.** Выберите и удерживайте фотографию или видео, затем выберите **отправить** и укажите способ отправки.

**Одновременная отправка нескольких фотографий или видео 1.** Откройте вкладку, на которой размещены фотографии или видео.

2. Выберите <sup>-</sup> язатем отметьте элементы, которые следует отправить.

**3.** Выберите  $\mathbb{I}^{\times}$  и способ отправки элементов.

# **Музыка и аудио**

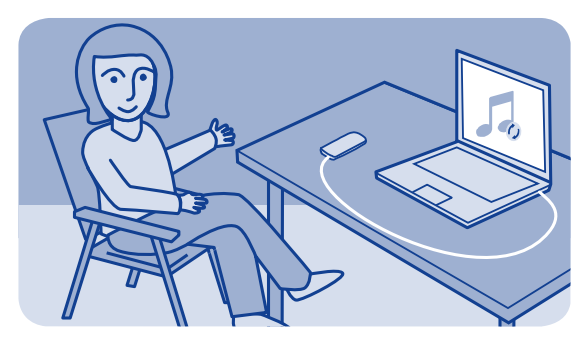

## **Копирование музыки с ПК**

На компьютере есть музыка, которую Вы хотите послушать на телефоне? Для управления и синхронизации музыкальной коллекции используйте Nokia Suite и кабель USB.

**1.** Подключите телефон к компьютеру, используя совместимый кабель USB. Убедитесь, что в телефоне установлена совместимая карта памяти.

**2.** Выберите **перед. мультим.** в качестве режима подключения.

**3.** На компьютере откройте приложение Nokia Suite. Дополнительную информацию см. в справке приложения Nokia Suite.

Некоторыемузыкальные файлы могут быть защищены с помощью технологии DRM (цифровое управление правами) и не могут быть воспроизведены на нескольких телефонах.

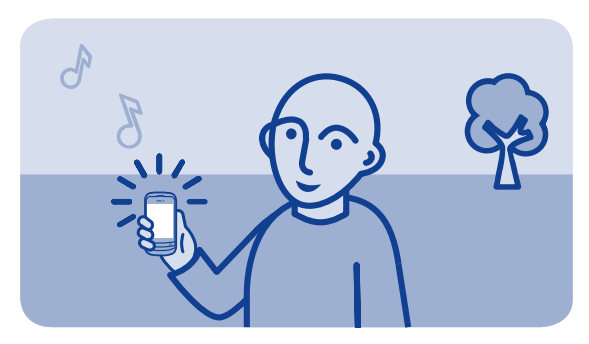

#### **Воспроизведение композиции**

Можно использовать музыкальный проигрыватель на телефоне для прослушивания музыки и подкастов в пути.

Выберите **музыка**.

1. Выберите <sup>3</sup> и композицию.

**2.** Чтобы приостановить или возобновить воспроизведение, выберите или .

**Переход к предыдущей или следующей композиции** Выберите ... или ...

**Закрытие музыкального проигрывателя** Нажмите клавишу разъединения.

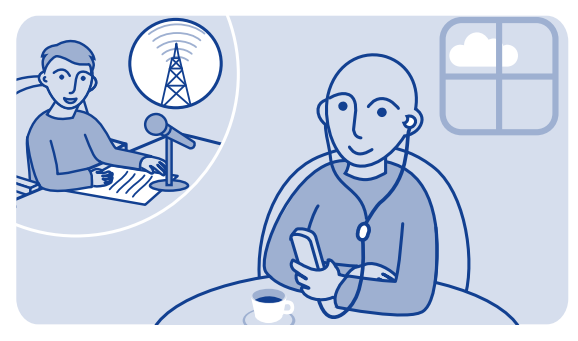

### **Прослушивание радио**

Подключите к телефону совместимую мини-гарнитуру. Она выступает в роли антенны.

Выберите **радио**.

#### **Изменение громкости**

Используйте клавиши настройки громкости.

**Установка воспроизведения радио в фоновом режиме** Выберите  $E$ .

**Закрытие радио** Нажмите клавишу разъединения.

**Совет.** Чтобы отключить радио, работающее в фоновом режиме, нажмите и удерживайте клавишу завершения вызова.

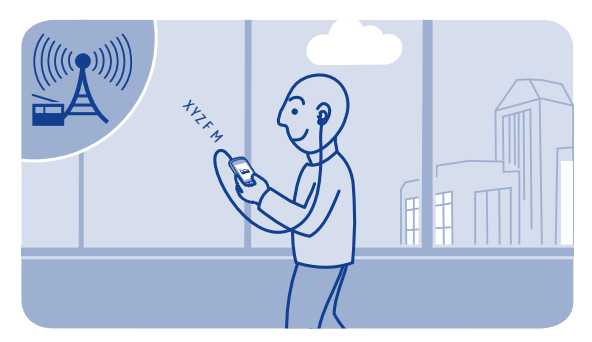

#### **Поиск и сохранение радиостанций**

Выполните поиск избранных радиостанций и сохраните их, чтобы облегчить их последующее прослушивание.

Выберите **радио**.

Подключите к телефону совместимую мини-гарнитуру. Она выступает в роли антенны.

**Поиск всех доступных радиостанций** Выберите > **поиск всех станций**.

**Указание частоты вручную** Коснитесь частоты, затем прокрутите до нужного значения.

**Сохранение радиостанции** Выберите .

#### **Переход к следующей или предыдущей сохраненной радиостанции** Выберите ... или ...

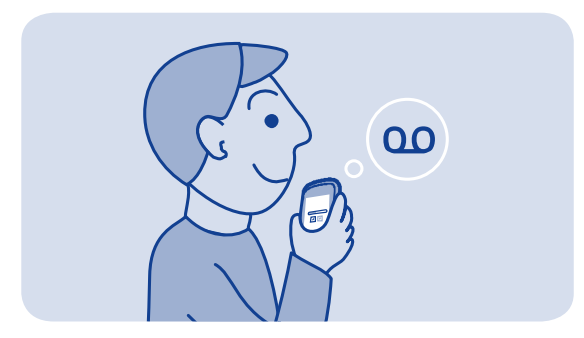

#### **Запись аудиоклипов**

Можно записывать голосовые заметки или телефонные разговоры.

Выберите **диктофон**.

- 1. Выберите .
- **2.** Чтобы остановить запись, выберите ...

**Запись телефонного разговора** Во время вызова выберите > **записать**.

Во время записи обе стороны слышат звуковой сигнал через определенные интервалы.

**Прослушивание записей** Выберите > **список записей**.

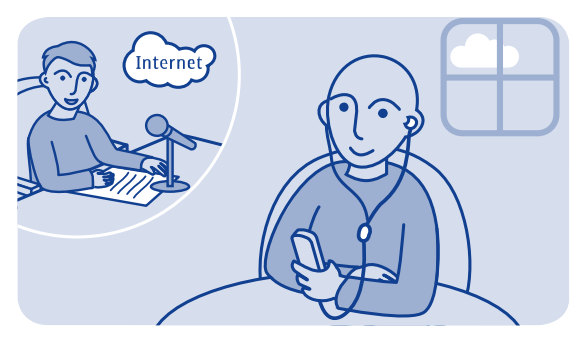

### **Прослушивание интернет-радио**

Слушайте радиостанции всего мира через Интернет.

Выберите **интернет-радио**.

Выберите ®. Радиостанции можно искать по жанру, стране или языку.

**Выбор станции вручную 1.** Выберите > **добав. станции**.

**2.** Введите интернет-адрес новости и выберите <sup>•</sup>.

**Приостановка или возобновление воспроизведения** Выберите - или ...

При выполнении вызова или при ответе на вызов во время прослушивания интернет-радио звук радио автоматически отключается.

**Установка воспроизведения радио в фоновом режиме** Выберите > **воспроизвести в фоновом режиме**.

**Совет.** Если какая-либо станция показалась Вам интересной или Вы часто слушаете какую-либо станцию, выберите **добавить в избранное**, чтобы добавить ее в список «Избранное». Чтобы просмотреть список избранного, выберите  $\star$ .

# **Интернет**

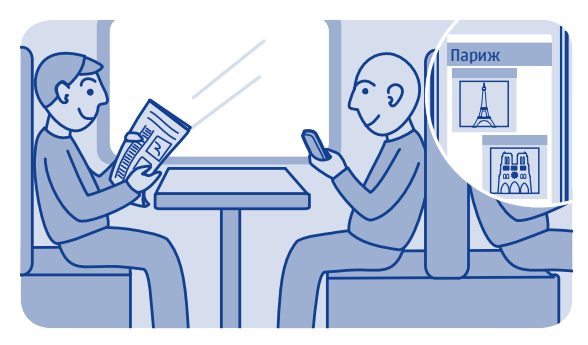

### **Просмотр интернет-страниц**

Следите за новостями и посещайте свои любимые веб-сайты во время прогулок или поездок!

#### Выберите **интернет**.

**Совет.** Если Ваш поставщик сетевых услуг не передает данные по единой ставке, чтобы исключить затраты на передачу данных из счета за телефонные услуги, используйте сети Wi-Fi для подключения к Интернету.

#### **Переход на веб-сайт** Укажите веб-адрес в адресной строке.

#### **Переход на веб-страницу** Перетащите страницу пальцем.

#### **Увеличение**

Коснитесь области, которую следует лучше рассмотреть.

#### **Уменьшение**

Дважды коснитесь экрана.

**Совет.** Для изменения увеличения или уменьшения коснитесь места на экране двумя пальцами и раздвиньте или сдвиньте пальцы.

#### **Поиск в Интернете**

Введите в адресной строке поисковый запрос. По запросу выберите поисковую систему.

#### **Возврат на посещенную ранее веб-страницу** Выберите > **история** и веб-страницу.

**Совет.** Веб-приложения можно загружать из магазина Nokia. При первом открытии веб-приложения оно добавляется в закладки. Дополнительную информацию можно получить на сайте **[www.nokia.com/support](http://www.nokia.com/support)**.

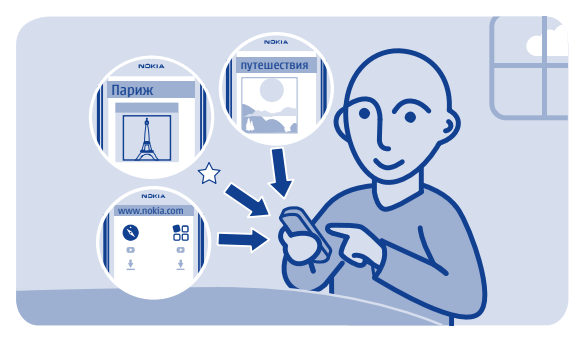

## **Добавление закладки**

Если Вы постоянно посещаете одни и те же веб-сайты, добавьте их в закладки, чтобы ускорить к ним доступ.

Выберите **интернет**.

При просмотре выберите > **в избранное**.

**Переход на веб-сайт, отмеченный закладкой** Выберите \* и закладку.

#### **Очистка журнала поиска**

Выберите **интернет**.

Выберите > > **очистить историю**.

**Очистка файлов cookie и текстов, сохраненных для использования в веб-формах** Выберите > > **параметры** > **очистить cookie** или **очистить кэш**.

# **Сообщества**

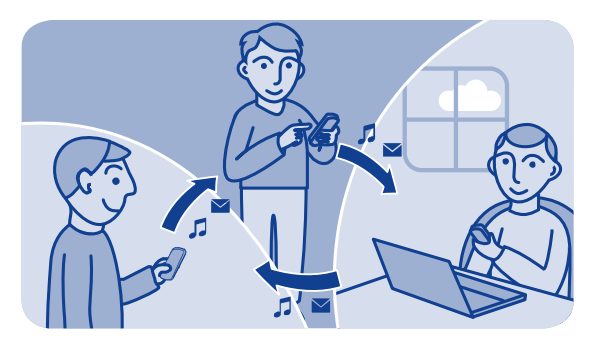

#### **Общение в социальных сетях**

Приложение Сообщества — это Ваш доступ к службам социальных сетей.

- **1.** Выберите **сообщества**.
- **2.** Выберите услугу и выполните вход.

# **Связь**

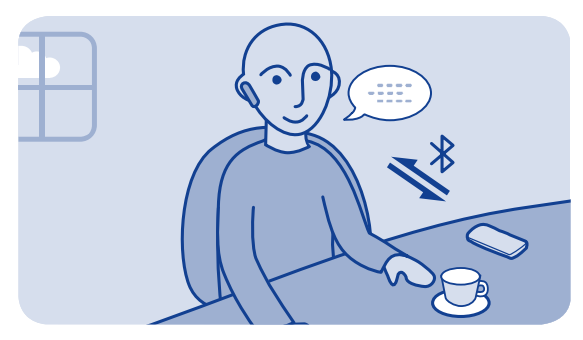

### **Подключение к беспроводной гарнитуре**

Хотите работать на компьютере во время разговора? Используйте беспроводную гарнитуру. При этом можно также отвечать на вызов даже тогда, когда телефон не находится непосредственно под рукой.

Выберите **парам.** > **подкл. устройств** > **Bluetooth**.

**1.** Убедитесь, что для параметра **bluetooth** установлено значение **вкл.**.

- **2.** Включите гарнитуру.
- **3.** Чтобы телефон нашел гарнитуру, выберите Q.
- **4.** Выберите гарнитуру.

**5.** Может потребоваться указать код доступа (например, 1234).  $CM \rightarrow 9$ 

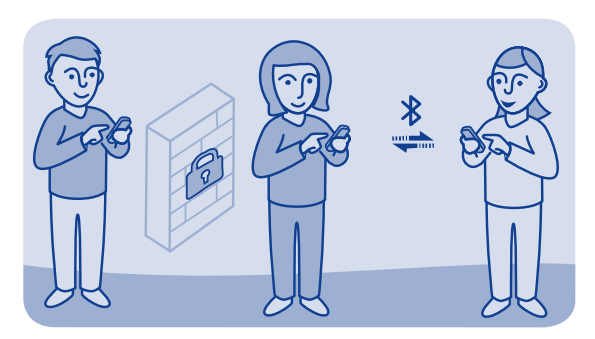

## **Защита телефона**

Хотите контролировать, кто может находить Ваш телефон и подключаться к нему при включенной функции Bluetooth?

Выберите **парам.** > **подкл. устройств** > **Bluetooth**.

**Предотвращение обнаружения телефона другими пользователями** Выберите **обнаруж-е тлф** > **скрытый**.

Если Ваш телефон скрыт, другие пользователи не смогут обнаружить его в сети. Однако сопряженные устройства все так же будут подключаться к Вашему телефону.

**Выключение Bluetooth** Проведите по экрану сверху вниз, затем выберите  $\&$ .

**92**

Не выполняйте сопряжение и не принимайте запросы на подключение от неизвестного устройства. Это позволит защитить телефон от вредоносного содержимого.

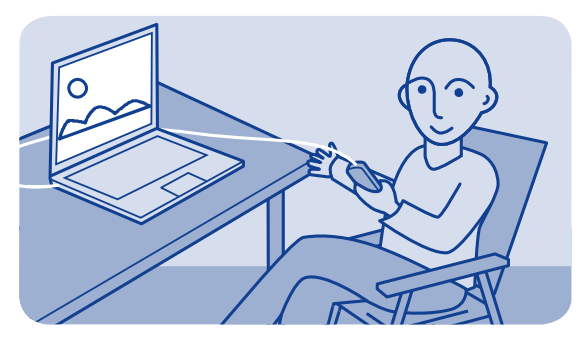

### **Копирование содержимого между телефоном и компьютером**

Можно использовать кабель USB для копирования фотографий и другого содержимого между телефоном и совместимым компьютером.

**1.** Подключите телефон к компьютеру, используя совместимый кабель USB.

**2.** Выберите режим:

**Nokia Suite** — На компьютере установлено приложение Nokia Suite.

**перед. мультим.** — На компьютере не установлено приложение Nokia Suite. Если необходимо подключиться к мультимедийной системе или принтеру, используйте этот режим.

**накопитель** — На компьютере не установлено приложение Nokia Suite. Телефон отображается на компьютере в качестве переносного устройства. Не забудьте вставить в телефон карту памяти. Используйте этот режим, если следует подключиться к другим устройствам, например домашней стереосистеме или магнитоле в машине.

**3.** Для копирования содержимого используйте диспетчер файлов на компьютере.

Чтобы скопировать контакты, музыкальные файлы, видео или фотографии, используйте Nokia Suite.

Для получения дополнительной информации и загрузки приложения Nokia Suite перейдите по адресу **[www.nokia.com/](http://www.nokia.com/support) [support](http://www.nokia.com/support)**.

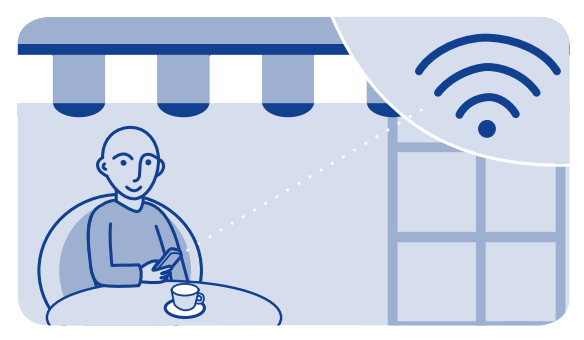

#### **Подключение к сети Wi-Fi**

Чтобы меньше платить за передачу данных, можно использовать сеть Wi-Fi для подключения к Интернету независимо от того, где Вы находитесь: дома, в библиотеке или интернет-кафе.

**1.** Выберите **парам.** > **подкл. устройств** > **Wi-Fi**.

**2.** Убедитесь, что для параметра **Wi-Fi** установлено значение **вкл.**.

**3.** Чтобы подключиться, выберите сеть и **Подключить**.

**4.** Если подключение является безопасным, введите пароль.

**Закрытие подключения к сети Wi-Fi** Прокрутите экран вниз, затем выберите ...

# **Карты**

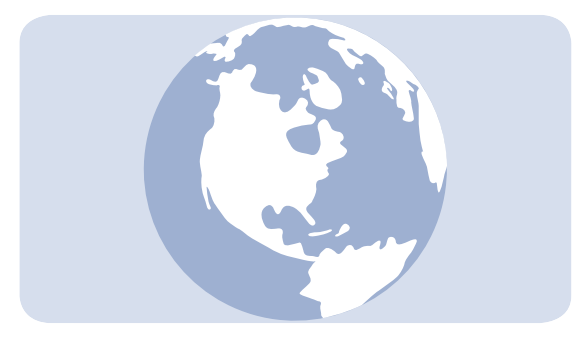

# **О приложении ''Карты''**

Приложение «Карты» показывает, какие объекты расположены поблизости, помогает планировать маршруты и является бесплатным.

Выберите **карты**.

Вы можете:

- Просматривать текущее местоположение на карте.
- Прокладывать маршрут к месту на карте.
- Искать место или адрес и сохранять его.

• Отправить сведения о месте или своем местонахождении в виде текстового сообщения друзьям.

Карты Вашей страны могут быть предварительно размещены на карте памяти телефона. Прежде чем использовать приложение «Карты», убедитесь, что карта памяти вставлена в телефон.

При использовании этих служб или загрузке содержимого могут передаваться большие объемы данных, передача которых тарифицируется.

Содержимое цифровых карт может быть неточным и неполным. При важных соединениях (например, в чрезвычайной ситуации) не стоит рассчитывать только на это содержимое или соответствующую службу.

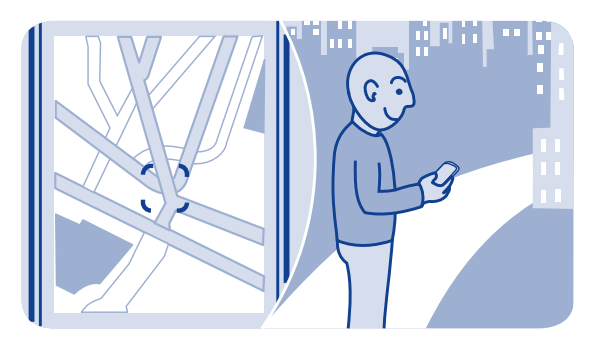

## **Просмотр текущего местоположения на карте**

Чтобы определить свое текущее местоположение, посмотрите его на карте.

#### Выберите **карты**.

Ваше местоположение отображается на карте, если телефону удалось его определить. Может потребоваться подключение к Интернету.

**Обновление местоположения** Выберите  $\blacksquare$ .

**Сохранение текущего местоположения** Выберите свое местоположение и $\equiv$  >  $\Box$ . **Совет.** После отображения Вашего местоположения на карте для просмотра расположенных поблизости мест выберите  $\blacksquare$ , чтобы просмотреть панель инструментов, затем выберите  $\bullet \bullet \bullet \bullet$ .

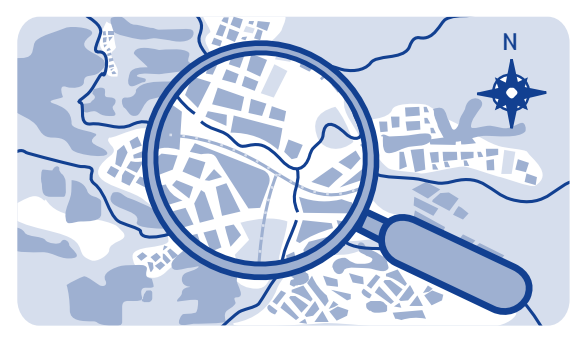

## **Поиск места**

Можно выполнять поиск местоположений, например адресов, а также мест, например ресторанов.

**1.** Выберите **карты**.

**2.** Выберите для просмотра панели инструментов, затем выберите $Q$ .

**3.** Укажите название места или адрес.

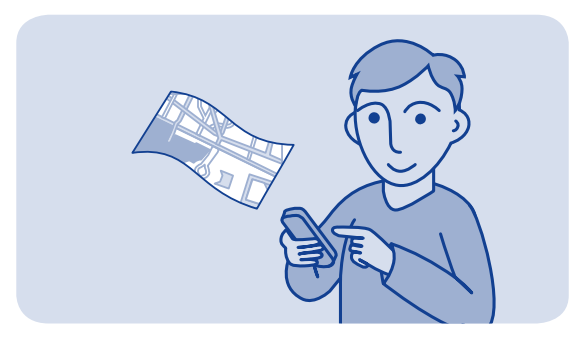

# **Загрузка карт**

При просмотре области карты, которая не сохранена на карте памяти, и при наличии активного подключения к Интернету соответствующая карта загружается автоматически.

## $CM \rightarrow 8$

**Совет.** Если Ваш поставщик сетевых услуг не передает данные по единой ставке, чтобы исключить затраты на передачу данных из счета за телефонные услуги, используйте сети Wi-Fi для подключения к Интернету.

**Совет.** Предварительно сохраните новые карты улиц на телефоне, чтобы просматривать карты без подключения к Интернету во время поездки. Для загрузки последних карт и последующего их копирования на телефон используйте

приложение Nokia Suite для компьютера. Чтобы загрузить и установить Nokia Suite, перейдите по адресу **[www.nokia.com/](http://www.nokia.com/support) [support](http://www.nokia.com/support)**.

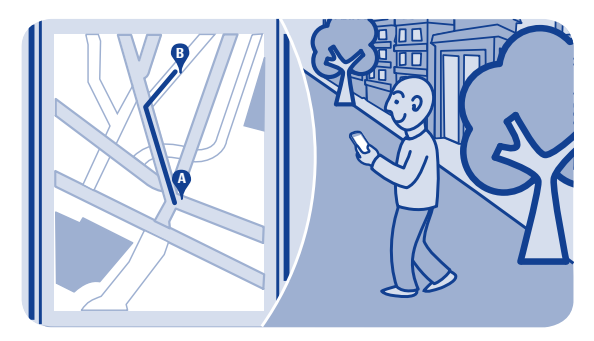

## **Создание пешеходного маршрута**

Запланируйте пешеходный маршрут до расположенного поблизости объекта. Перед началом движения можно просмотреть весь маршрут, все повороты и направления движения на карте.

**1.** Выберите **карты**.

**2.** Выберите для просмотра панели инструментов, затем выберите .

**3.** Выберите **исходн. местопол.** и укажите место, адрес, сохраненное избранное местоположение или точку на карте в качестве отправной точки пешеходного маршрута. Чтобы начать движение из текущего местоположения, выберите **мое местополож.**.

**4.** Выберите **лункт назначения** и конечную точку пешеходного маршрута.

Невозможно использование паромов и специальных туннелей при прокладке пешего маршрута.

- **5.** Выберите  $*$ .
- 6. Когда Вы будете готовы отправиться, выберите <sup>.</sup>.

**Совет.** Для отображения списка всех поворотов маршрута выберите $\equiv$ .

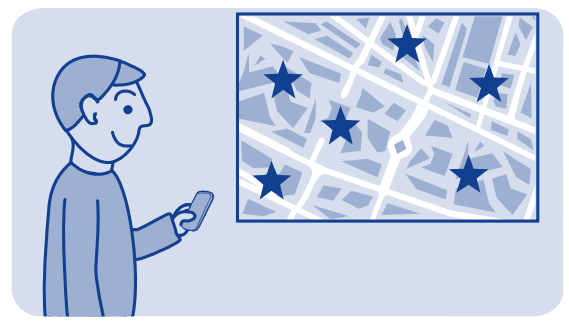

#### **Сохранение места**

Прежде чем отправиться в дорогу, будет полезно сохранить в телефоне информацию о гостиницах, достопримечательностях или автозаправочных станциях.

#### Выберите **карты**.

1. Для поиска адреса или места выберите  $\blacksquare$ , чтобы просмотреть панель инструментов, затем выберите  $Q$ .

**2.** Укажите название или адрес нужного места и выберите нужный вариант из подборки.

**3.** На карте выберите маркер места и затем выберите  $\equiv$  >  $\blacksquare$ 

#### **Просмотр сохраненных мест** На главном экране выберите • • • \* и место.

**106**

#### **Изменение или удаление сохраненного места**

**1.** На экране Избранные выберите место.

**2.** Выберите  $\equiv$  и затем изменить избранное или удалить **избранное**.

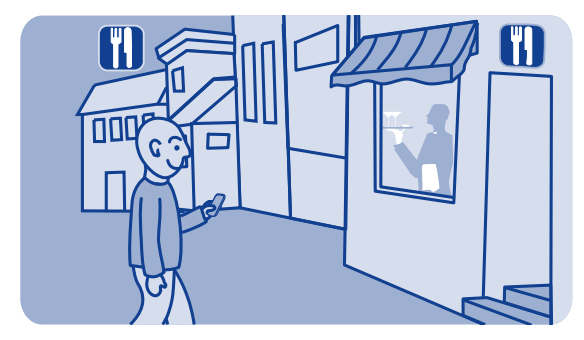

## **Поиск расположенных поблизости мест**

Хотите узнать, куда можно пойти и что посмотреть поблизости? С помощью телефона можно отобразить на карте организации и общественные места, например рестораны.

**1.** Выберите **карты**.

**2.** Выберите  $\blacksquare$ , а затем выберите места, которые хотите просмотреть.
# **Защита телефона**

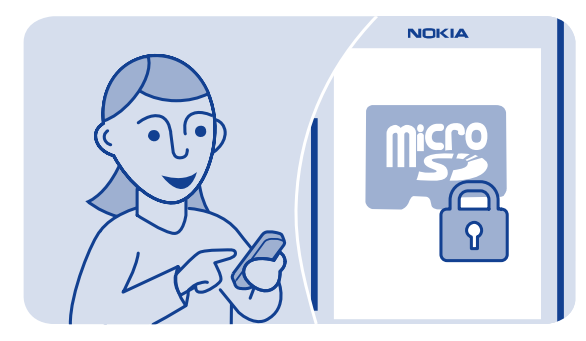

## **Защита карты памяти паролем**

Хотите защитить карту памяти от несанкционированного использования? Для защиты содержимого можно установить пароль.

**1.** Выберите **файлы**.

**2.** Выберите и удерживайте выбранной карту памяти и затем выберите **функц. карты пам.**.

**3.** Выберите **устан. пароль** и введите пароль.

Храните пароль в надежном и безопасном месте отдельно от карты памяти.

## **Форматирование карты памяти**

Хотите удалить все содержимое с карты памяти? При форматировании карты памяти все данные на ней удаляются.

**1.** Выберите **файлы**.

**2.** Выберите и удерживайте выбранной карту памяти и затем выберите **функц. карты пам.**.

**3.** Выберите **форматир. карту**.

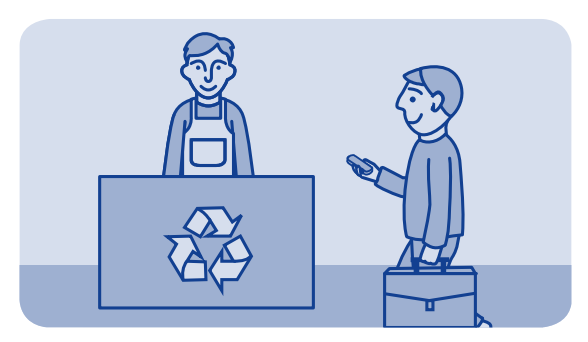

## **Подготовка телефона к переработке**

В том случае, если Вы купили новый телефон или при необходимости избавиться от своего телефона по другой причине, Nokia рекомендует отдать его на переработку. Перед этим потребуется удалить всю личную информацию и содержимое с телефона.

#### **Удаление всего содержимого и восстановление настроек до первоначальных значений**

**1.** Создайте резервную копию содержимого, которое нужно сохранить, на совместимой карте памяти или на совместимом компьютере.

- **2.** Завершите все вызовы и соединения.
- **3.** Выберите **парам.** и **восст. станд. пар.** > **все**.

**4.** Введите защитный код.

**5.** Телефон выключается и снова включается. Внимательно проверьте, что все персональное содержимое, например контакты, фотографии, музыка, видеоклипы, заметки, сообщения, письма, презентации, игры и другие установленные приложения, были удалены.

Содержимое и информация, хранящаяся на карте памяти или SIMкарте, не удаляется.

# <span id="page-112-0"></span>**Поддержка и обновления**

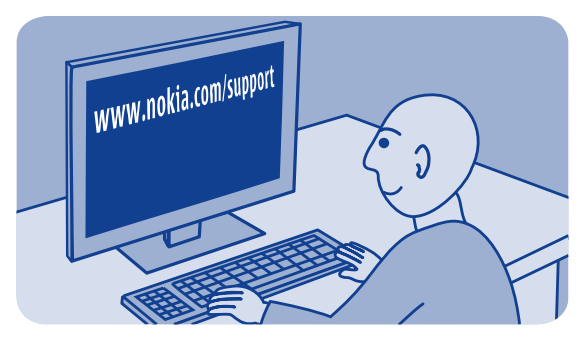

## **Поддержка**

Если Вы хотите больше узнать об использовании телефона или не уверены в назначении некоторых функций телефона, внимательно прочитайте руководство.

Кроме того, вас может заинтересовать видеоканал поддержки Nokia на YouTube.

При наличии проблемы выполните одно из следующих действий:

• Перезагрузите свой телефон. Выключите телефон, затем извлеките аккумулятор. Примерно через одну минуту, верните аккумулятор на место, затем снова включите телефон.

- Обновление ПО телефона
- Восстановление исходных заводских настроек

Если проблема останется неразрешенной, обратитесь в компанию Nokia, чтобы узнать о возможных вариантах ремонта или исправления. Посетите **[www.nokia.com/repair](http://www.nokia.com/repair)**. Перед передачей телефона на ремонт в сервис, всегда делайте резервную копию своих данных, так как все данные в телефоне могут быть удалены.

## **Подписка на услугу «Советы и предложения»**

«Советы и предложения» – это удобная услуга, которая позволяет максимально использовать возможности телефона, предоставляя советы и сообщения технической поддержки, а также обновления игр и приложений.

## Выберите **Советы и предложен.**.

При отправке сообщений для подписки или отмены подписки взимается плата за передачу сообщений. Условия и положения можно найти в поставляемой с телефоном документации или на сайте **[www.nokia.com/mynokia](http://www.nokia.com/mynokia)**.

<span id="page-115-0"></span>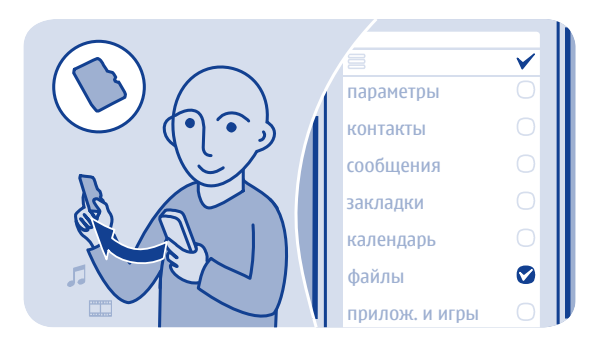

## **Резервное копирование содержимого на карту памяти**

Не хотите терять свои самые важные файлы? Можно создать резервную копию памяти телефона на совместимой карте памяти.

Выберите **парам.** > **синхр. и рез. коп.**.

**1.** Выберите **созд. рез. копию**.

**2.** Выберите содержимое, резервную копию которого следует создать, затем выберите $\blacktriangledown$ .

#### **Восстановление памяти**

Выберите **восст. из копии** и содержимое, которое следует восстановить, а затем выберите  $\blacktriangledown$ .

## **Об обновлении программного обеспечения телефона**

Идите в ногу со временем — обновляйте программное обеспечение телефона для добавления новых функций и расширения функциональных возможностей телефона. Обновление программного обеспечения может также улучшить рабочие характеристики телефона.

Перед выполнением обновления рекомендуется создать резервную копию личных данных.

## **Внимание!**

При установке обновления программного обеспечения использование устройства невозможно (даже для вызова службы экстренной помощи) до завершения установки и перезапуска устройства.

При использовании этих служб или загрузке содержимого могут передаваться большие объемы данных, передача которых тарифицируется.

Перед запуском обновления подключите устройство к электрической сети или убедитесь в том, что аккумулятор заряжен.

После обновления программного обеспечения устройства инструкции в руководстве по эксплуатации могут устареть. Обновленную версию руководства можно найти по адресу **[www.nokia.com/support](http://www.nokia.com/support)**.

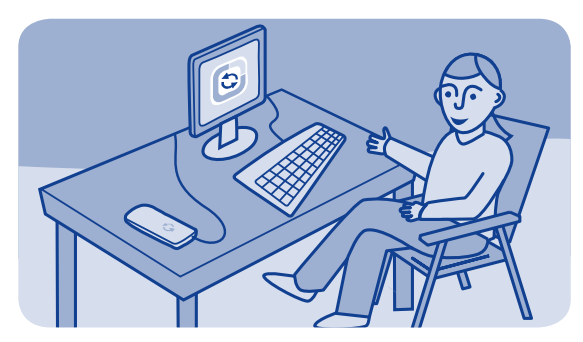

## **Обновление программного обеспечения телефона через ПК**

Обновите программное обеспечение телефона с помощью приложения Nokia Suite PC. Можно также создать резервную копию фотографий и другого содержимого телефона на компьютере.

Чтобы подключить телефон к ПК, необходимо использовать совместимый ПК, высокоскоростное подключение к Интернету и совместимый кабель USB.

Чтобы получить дополнительные сведения и загрузить приложения, посетите веб-сайт **[www.nokia.com/support](http://www.nokia.com/support)**.

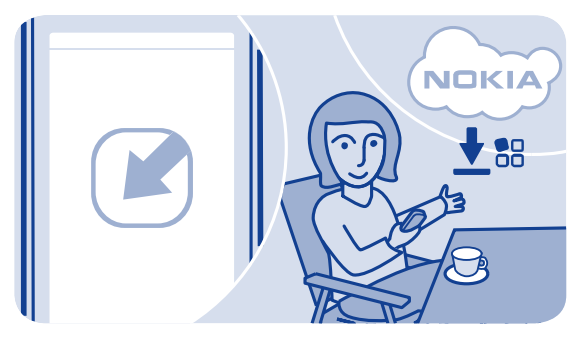

## **Обновление ПО с помощью телефона**

Можно обновить программное обеспечение своего телефона по беспроводной сети. Телефон можно также настроить на автоматическую проверку обновлений.

Выберите **парам.** и **телефон** > **обновления устр.**.

**1.** Чтобы проверить наличие обновлений, выберите **информация о по**.

**2.** Чтобы загрузить и установить обновление, выберите **загрузить по устр.**, затем следуйте инструкциям, отображаемым на телефоне.

Обновление может занять несколько минут. Если возникнут неполадки, обратитесь к своему поставщику сетевых услуг.

## **Автоматическая проверка обновлений**

Выберите **автообновл. по** затем укажите, как часто следует проверять обновления.

Поставщик сетевых услуг может отправлять обновления непосредственно на телефон по беспроводной связи. Дополнительные сведения об этой сетевой услуге можно получить у поставщика сетевых услуг.

<span id="page-120-0"></span>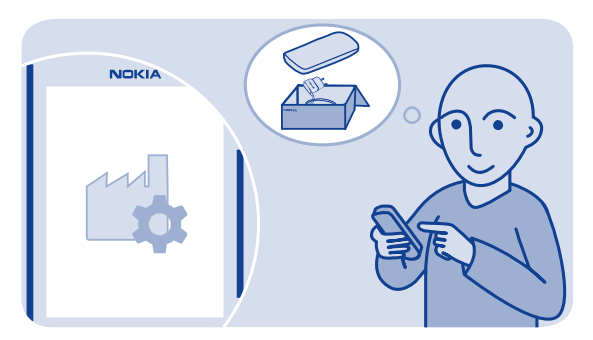

## **Восстановление исходных параметров**

Если телефон работает неправильно, можно восстановить исходные значения некоторых параметров.

- **1.** Завершите все вызовы и соединения.
- **2.** Выберите **парам.** и **восст. станд. пар.** > **только параметры**.
- **3.** Введите защитный код.

Эта операция не повлияет на документы или файлы, хранящиеся на телефоне.

После восстановления первоначальных настроек телефон выключается и снова включается. Это может занять более длительное время, чем обычно.

## <span id="page-121-0"></span>**Коды доступа**

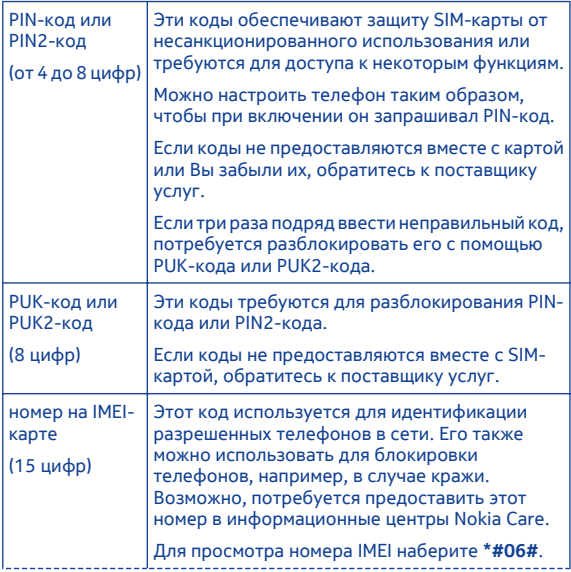

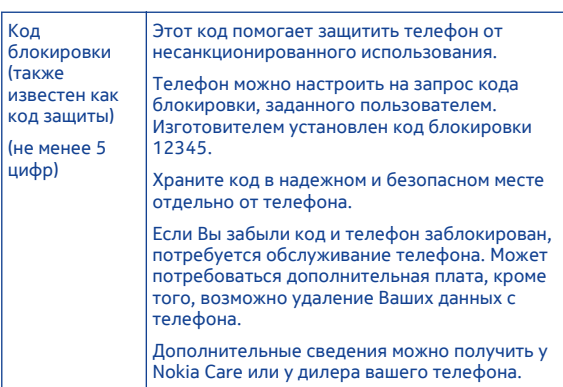

## **Информация о продукте и сведения о безопасности**

#### **Техника безопасности**

Ознакомьтесь с перечисленными ниже правилами техники безопасности. Нарушение этих правил может быть опасным или незаконным. Дополнительная информация приведена в полном руководстве по эксплуатации.

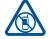

#### **ВЫКЛЮЧАЙТЕ В МЕСТАХ, ГДЕ ИСПОЛЬЗОВАНИЕ ЗАПРЕЩЕНО**

Выключайте устройство в местах, где его использование запрещено, опасно либо может вызвать помехи, например в самолете, в больницах или рядом с медицинским оборудованием, в местах хранения топлива, химических веществ или взрывоопасных материалов. Следуйте всем инструкциям в местах с ограничениями на использование..

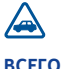

## **БЕЗОПАСНОСТЬ ДОРОЖНОГО ДВИЖЕНИЯ - ПРЕЖДЕ**

Строго соблюдайте местное законодательство. Не держите в руке мобильное устройство за рулем движущегося автомобиля. Помните о том, что безопасность дорожного движения имеет первостепенное значение!

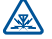

**РАДИОПОМЕХИ** Любые мобильные

устройства подвержены воздействию радиопомех, которые могут ухудшить качество связи.

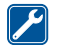

**ОБРАЩАЙТЕСЬ ТОЛЬКО К**

## **КВАЛИФИЦИРОВАННЫМ СПЕЦИАЛИСТАМ**

Работы по настройке и ремонту изделия должны проводить только квалифицированные специалисты.

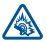

**ЗАЩИТА СЛУХА**

Используйте минигарнитуру при умеренной

громкости и не подносите устройство к уху при включенном громкоговорителе.

## **Инструкции по использованию функций**

 1 **Важное замечание:** Это устройство поддерживает только стандартные SIM-карты (см. рисунок). Использование несовместимых SIM-карт может привести к повреждению самой карты и устройства, а также порче информации, записанной на карте.

По вопросам использования SIMкарт с вырезом mini-UICC обращайтесь к своему оператору мобильной связи.

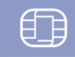

**⇒ 2 В Внимание!** В режиме "Полет" устройство невозможно использовать для совершения вызовов (включая вызов службы экстренной помощи), а также для работы с другими функциями, требующими подключения к сети. Для совершения вызовов необходимо активировать другой профиль.

 3 Устройство может быть оснащено внутренними и внешними антеннами. Не следует без необходимости прикасаться к антенне во время передачи или приема. Прикосновение к антеннам ухудшает качество связи, может привести к нецелесообразному увеличению мощности излучаемого сигнала и сокращению времени работы аккумулятора.

Используйте только совместимые карты памяти, рекомендованные

корпорацией Nokia для данного устройства. Использование несовместимых карт памяти может привести к повреждению самой карты и устройства, а также порче информации, записанной на карте памяти.

Устройство поддерживает карты microSD емкостью до 32 Гб.

**Важное замечание:** Не извлекайте карту памяти в то время, когда она используется приложением. Этоможет привести к повреждению карты памяти и устройства, а также уничтожению информации, записанной на карте памяти.

 4 **Важное замечание:** Оберегайте сенсорный экран от царапин. При работе с сенсорным экраном запрещается использовать ручку, карандаш и другие острые предметы.

Для прослушивания радио к устройству необходимо подключить совместимую

минигарнитуру. Она выступает в роли антенны.

Услуги социальных сетей предоставляются сторонними организациями, а не компанией Nokia. Проверьте настройки конфиденциальности используемой социальной сети, поскольку обмен данными может выполняться с широким кругом пользователей. Правила пользования социальной сетью распространяются на обмен данными в этой сети. Ознакомьтесь с правилами пользования сетьюи ее настройками конфиденциальности.

Для использования социальных сетей необходима поддержка сети. Это может повлечь за собой передачу больших объемов данных и связанные с этим затраты на передачу данных. Информацию о стоимости услуг по передаче данных можно получить у поставщика услуг связи.

Приложение «Сообщества» может быть доступно не во всех регионах. Доступны только те функции, которые поддерживаются социальной сетью.

 5 Можно отправлять текстовые сообщения, количество символов в которых превышает предел, установленный для одного сообщения. Более длинные сообщения передаются в двух и более сообщениях. Поставщик услуг может начислять соответствующую оплату.

Символы с надстрочными знаками и другими метками, а также символы некоторых языков занимают больше места. В результате общее количество символов, которое можно отправить в одном сообщении, уменьшается.

 6 Если размер объекта, вложенного в мультимедийное сообщение, слишком велик для передачи, устройство автоматически уменьшит его.

 7 Прием и отображение мультимедийных сообщений возможны только в том случае, если устройство является совместимым. На различных устройствах сообщения могут отображаться поразному.

 8 При использовании этих служб или загрузке содержимого могут передаваться большие объемы данных, передача которых тарифицируется.

**Примечание:** Использование беспроводной сети может быть ограничено в некоторых странах. Например, во Франции использовать беспроводную сеть можно только в помещении. Чтобы получить дополнительную информацию, обратитесь в местные органы власти.

 9 **Примечание:** В некоторых странах использование Bluetooth ограничено. Например, во Франции использовать технологию Bluetooth можно только в помещении. Чтобы получить дополнительную информацию, обратитесь в местные органы власти.

На различных устройствах графические сообщения могут отображаться по-разному.

Не подключайте аппаратуру, которая формирует выходной сигнал, поскольку в результате устройство может оказаться повреждено. Не подключайте источники напряжения к разъему AV Nokia. При подключении к разъему AV Nokia внешнего устройства или минигарнитуры, отличных от рекомендованных корпорацией Nokia для данного устройства,

уделите особое внимание уровню громкости.

**Важное замечание:** Прежде чем предоставлять в совместное пользование информацию о своем местоположении, следует всегда внимательно проанализировать, кому предоставляется эта информация. Проверьте настройки конфиденциальности используемой социальной сети, поскольку информация о местоположении может быть доступна широкому кругу пользователей.

 10 Если аккумулятор длительное время не использовался, перед началом зарядки, возможно, потребуется подключить зарядное устройство, затем отключить и вновь подключить его.

• 11 Если аккумулятор полностью разряжен, то до появления на дисплее индикатора уровня заряда или до того, как телефон можно будет использовать для звонков, может пройти несколько минут.

Помните о необходимости соблюдения всех применимых требований техники безопасности.

#### **Услуги сети и их стоимость**

Использование устройства одобрено в сети WCDMA 850, 900, 1700, 1900, 2100 МГц и HSPA EGSM 850, 900, 1800, 1900 МГц . Работа устройства возможна только при наличии обслуживания, предоставляемого поставщиком услуг.

Для использования сетевых сервисов и загрузки контента на данное устройство требуется подключение к сети, что приводит к затратам на трафик данных. Для некоторых функций изделия требуется поддержка от сетевых ресурсов и необходимость подписки на них.

#### **Уход за устройством**

Данное устройство, аккумулятор, зарядное устройство и аксессуары требуют осторожного обращения. Соблюдение приведенных ниже рекомендаций позволит выполнить все условия предоставления гарантии.

• Не используйте и не храните устройство в запыленных или загрязненных помещениях. Это может вызвать повреждение подвижных

частей и электронных компонентов.

- Не храните устройство при повышенной температуре. Высокая температура может привести к сокращению срока службы устройства, повредить аккумулятор и вызвать деформацию или оплавление пластмассовых деталей.
- Не храните устройство при низкой температуре. При повышении температуры устройства (до нормальной температуры) возможна конденсация влаги внутри корпуса, что может привести к повреждению электронных плат.
- Не пытайтесь вскрывать корпус устройства способом, отличным от указанного в данном руководстве.
- Несанкционированные изменения могут привести к повреждению устройства и к нарушению установленных правил эксплуатации радиооборудования.
- Оберегайте устройство от падения, ударов и тряски. Неосторожное обращение может привести к поломке внутренних печатных плат и механических компонентов.
- Для очистки поверхности устройства пользуйтесь только мягкой, чистой и сухой тканью.
- Не раскрашивайте устройство. Краска может засорить движущиеся узлы и нарушить их работу.
- Для оптимизации производительности время от времени выключайте устройство и извлекайте аккумулятор.
- Не подносите устройство к магнитам и источникам магнитных полей.
- В целях обеспечения безопасности важных данных храните их копии как минимум на двух носителях, например в устройстве и на карте памяти или компьютере. Кроме того, вы можете записывать важную информацию на бумаге.

После продолжительной работы устройство может нагреваться. В большинстве случаев это нормально. При нарушении нормальной работы устройства обратитесь в ближайший специализированный сервисный центр.

#### **Утилизация**

Возвращайте использованные электронные изделия, аккумуляторы и упаковочные материалы в специальные пункты сбора. Это позволяет предотвратить неконтролируемые выбросы отходов и способствует повторному использованию материалов. Инструкции по утилизации продуктов Nokia см. на веб-странице по адресу **[www.nokia.com/recycling](http://www.nokia.com/recycling)**.

#### **Знак перечеркнутого мусорного контейнера**

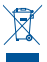

Знак перечеркнутого мусорного контейнера на изделии, аккумуляторе, в документации или на упаковке означает, что по окончании срока службы все

электрические и электронные изделия, батареи и аккумуляторы подлежат раздельной утилизации. Это требование применяется в странах ЕС. Не уничтожайте эти изделия вместе с неотсортированными городскими отходами. Дополнительную информацию см. в экологическом профиле изделия по адресу **[www.nokia.com/ecoprofile](http://www.nokia.com/ecoprofile)**.

#### **Сведения об управлении цифровыми правами**

Пользуясь данным устройством, строго соблюдайте законодательство, местные обычаи, уважайте право на частную жизнь и не нарушайте законных прав других лиц, в том числе авторских прав. Законодательство об охране авторских прав накладывает ограничения на копирование, изменение и передачу изображений, мелодий и другого содержимого.

Для защиты своих объектов интеллектуальной собственности владельцы содержимого могут использовать различные технологии управления цифровыми правами, включая авторские права. Для получения доступа к

содержимому, защищенному с помощью системы управления цифровыми правами, в данном устройстве используются различные типы соответствующего программного обеспечения. На данном устройстве можно работать с содержимым, защищенным с помощью следующих технологий управления цифровыми правами: OMA DRM 2.0 и 2.1. Если определенное программное обеспечение для управления цифровыми правами не позволяет защитить содержимое, владельцы такого содержимого вправе обратиться с просьбой отменить возможность доступа к новому содержимому с использованием такого программного обеспечения. Такая отмена может также привести к запрещению обновления содержимого, которое уже имеется на устройстве. Отмена доступа к содержимому с использованием такого программного обеспечения для управления цифровыми правами не влияет на использование содержимого, которое защищено с помощью других технологий управления цифровыми правами, или незащищенного содержимого.

<span id="page-130-0"></span>Содержимое, защищенное с помощью системы управления цифровым доступом (DRM), связано с лицензией, которая определяет права на использование этого содержимого.

Если в устройстве находится содержимое с защитой OMA DRM, для резервного копирования лицензий и содержимого используйте соответствующую функцию пакета Nokia Suite.

При использовании других способов передачи могут не передаваться лицензии, которые должны сохраняться вместе с содержимым для того, чтобы после форматирования памяти устройства можно было продолжить использование этого содержимого с защитой OMA DRM. Восстановление лицензий также может потребоваться в случае повреждения файлов в устройстве.

Если в устройстве находится содержимое с защитой WMDRM, при форматировании памяти устройства лицензии и само содержимое теряются. Лицензии и содержимое также теряются в случае повреждения файлов в устройстве. Потеря лицензий или содержимого

может привести к ограничению возможности повторного использования этого содержимого в устройстве. Дополнительную информацию можно получить у поставщика услуг.

#### **Аксессуары и аккумуляторы Об аккумуляторах и зарядных устройствах**

Данное устройство предназначено для работы с BL-4U перезаряжаемым аккумулятором. Nokia может производить дополнительные модели аккумуляторов для этого устройства. Рекомендуется использовать только фирменные аккумуляторы Nokia.

Для подключения к данному устройству предназначены следующие зарядные устройства: AC-11 . Точная модель зарядного устройства Nokia зависит от типа штепсельной вилки, которая обозначается буквой E, X, AR, U, A, C, K, B или N.

Аккумулятор можно заряжать и разряжать сотни раз, однако при этом он постепенно изнашивается. При значительном сокращении продолжительности работы в режиме разговора и в режиме

<span id="page-131-0"></span>ожидания следует заменить аккумулятор.

#### **Техника безопасности при использовании аккумуляторов**

Перед отсоединением аккумулятора обязательно выключите устройство и отсоедините его от зарядного устройства. Отсоединяя зарядное устройство или кабель питания аксессуара, держитесь за вилку, а не за шнур.

Неиспользуемое зарядное устройство следует отключать от источника питания и от устройства. Не оставляйте полностью заряженный аккумулятор подключенным к зарядному устройству, поскольку это может сократить срок службы аккумулятора. Если полностью заряженный аккумулятор не используется, он постепенно разряжается.

Аккумулятор следует хранить при температуре от 15 до 25 °С. Слишком высокая и слишком низкая температура приводит к снижению емкости и срока службы аккумулятора. Чрезмерно нагретый или охлажденный аккумулятор

может стать причиной временной неработоспособности устройства.

При контакте какого-либо металлического предмета с металлическими контактами аккумулятора (например, во время его переноски в кармане) может произойти короткое замыкание. Оно может стать причиной повреждения вызвавшего замыкание предмета или аккумулятора.

Не уничтожайте аккумуляторы путем сжигания, так как они могут взорваться. Утилизация отслуживших аккумуляторов осуществляется в соответствии с местным законодательством. По возможности сдавайте аккумуляторы для вторичной переработки. Запрещается выбрасывать аккумуляторы вместе с бытовым мусором.

Запрещается разбирать, разрезать, открывать, разрушать, сгибать, прокалывать или вскрывать батарейки и аккумуляторы. В случае протечки аккумулятора не допускайте попадания жидкости на кожу или в глаза. Если это произошло, немедленно промойте кожу или глаза водой или

#### <span id="page-132-0"></span>обратитесь за медицинской помощью.

Запрещается изменять, перерабатывать, пытаться вставлять посторонние предметы в аккумулятор, подвергать его воздействию или погружать в воду или другие жидкости. Аккумуляторы могут взрываться при повреждении.

Аккумуляторы и зарядные устройства следует использовать только по их прямому назначению. Применение не по назначению или использование не одобренных аккумуляторов или зарядных устройств может создавать угрозу возгорания, взрыва или других опасностей. Кроме того, это может привести к аннулированию гарантии. Если вам кажется, что зарядное устройство или аккумулятор неисправны, перед продолжением их эксплуатации обратитесь в сервисный центр. Не используйте неисправные зарядные устройства и аккумуляторы. Зарядные устройства следует использовать исключительно в помещениях.

#### **Дополнительно о технике безопасности Вызов службы экстренной помощи**

- **1** Включите устройство.
- **2** Убедитесь в том, что оно находится в зоне с достаточным уровнем радиосигнала. Возможно, потребуется также выполнить перечисленные ниже действия.
	- Вставьте SIM-карту.
	- Отключите активированные на устройстве ограничения на вызовы, например запреты вызовов, разрешенные номера и закрытые группы абонентов.
	- Выйдите из режима полета.
	- При необходимости снимите блокировку экрана и клавиатуры.
- **3** Нажимайте повторно клавишу завершения вызова до тех пор, пока не отобразится главный экран.
- **4** Чтобы открыть панель набора номера, выберите  $\bullet$ .
- **5** Введите номер службы экстренной помощи, установленный для данного региона. В разных сетях для вызова службы экстренной помощи используются различные номера.
- **6** Нажмите клавишу вызова.
- **7** Сообщите всю необходимую информацию с максимально возможной точностью. Не прерывайте связи, не дождавшись разрешения.

**Важное замечание:** Включите мобильные и интернет-вызовы, если устройство поддерживает последние. Попытка вызова службы экстренной помощи выполняется как через сети мобильной связи, так и через поставщика услуг интернетвызовов. Гарантировать связь при любых обстоятельствах невозможно. В случае особо важных соединений (например, при вызове скорой медицинской помощи) не стоит рассчитывать только на мобильное устройство.

#### **Дети**

Устройство и аксессуары не являются игрушками. Они могут содержать мелкие детали. Храните их в недоступном для детей месте.

#### **Медицинское оборудование**

Работа радиопередающего оборудования, включая мобильные телефоны, может нарушать нормальное функционирование не имеющего должной защиты медицинского оборудования. С вопросами о защите медицинского оборудования от внешнего радиочастотного излучения обращайтесь к медицинским работникам или к изготовителю оборудования.

#### **Имплантированные медицинские устройства**

Согласно рекомендациям изготовителей медицинских устройств, таких как кардиостимуляторы или имплантированные дефибрилляторы, во избежание возникновения помех расстояние между мобильным устройством и имплантированным медицинским устройством должно быть не менее 15,3 сантиметра. Лицам, пользующимся такими устройствами, необходимо соблюдать следующие правила:

- держите беспроводное устройство на расстоянии не менее 15,3 сантиметра от медицинского устройства;
- не носите беспроводное устройство в нагрудном кармане;
- держите мобильное устройство около уха, более удаленного от медицинского устройства;
- при появлении малейших признаков возникновения помех выключите мобильное устройство;
- следуйте инструкциям изготовителя имплантированного медицинского устройства.

При возникновении вопросов об использовании мобильного устройства совместно с имплантированным медицинским устройством обращайтесь в учреждение здравоохранения.

**Слух Внимание!** Использование мини-гарнитуры может снизить чувствительность слуха к внешним звукам. Не пользуйтесь минигарнитурой в ситуациях, создающих угрозу безопасности.

Некоторые беспроводные устройства могут создавать помехи в работе слуховых аппаратов.

**Никель**

Поверхность этого устройства не содержит никеля.

## **Не допускайте попадания <sup>в</sup> устройство вредоносного содержимого**

Устройство может подвергаться воздействию вирусов и другого вредоносного содержимого. Соблюдайте описанные ниже меры безопасности.

- Сообщения следует открывать с осторожностью. Они могут содержать вредоносное программное обеспечение и другие программные компоненты, которые могут нарушить работу телефона и компьютера.
- Соблюдайте осторожность при приеме запросов на подключение, во время работы в Интернете или при загрузке содержимого. Не принимайте вызов по каналу

Bluetooth из ненадежных источников.

- Устанавливайте и используйте услуги и программное обеспечение только из источников, заслуживающих доверия, которые предоставляют надежную защиту.
- Следует устанавливать антивирусное и другое программное обеспечение для защиты как в устройстве, так и на любой подключенный компьютер. Устанавливайте только одно антивирусное приложение. Использование нескольких приложений может негативно сказаться на производительности и работе устройства или компьютера.

• При открытии запрограммированных в устройстве закладок и ссылок на веб-сайты сторонних организаций соблюдайте соответствующие меры безопасности. Nokia Corporation не делает никаких заявлений и не принимает на себя никаких обязательств

относительно таких вебсайтов.

#### **Условия эксплуатации**

Данное устройство удовлетворяет требованиям к уровню облучения радиочастотной энергией при использовании в обычном рабочем положении (рядом с ухом) либо на расстоянии не менее 1,5 см от тела. Чехлы, зажимы и держатели, которые крепятся на одежду или надеваются на шею, не должны содержать металлических деталей, при этом устройство должно находиться на указанном выше расстоянии от тела человека.

Для передачи файлов с данными и сообщений требуется качественное соединение с сетью. Передача файлов с данными и сообщений может выполняться с задержкой (после установления такого соединения). Выполняйте рекомендации относительно расстояния до тела человека вплоть до завершения передачи.

#### **Автомобили**

Радиосигналы могут оказывать неблагоприятное воздействие на неправильно установленные или не имеющие требуемого экранирования электронные

системы автомобиля (например, электронные системы впрыска топлива, электронные антиблокировочные системы тормозов, электронные системы контроля скорости, системы управления подушками безопасности). За дополнительной информацией обращайтесь к изготовителю автомобиля или оборудования.

Установка устройства в автомобиле должна проводиться только квалифицированными специалистами. Нарушение правил установки и технического обслуживания может быть опасным и привести к аннулированию гарантии. Регулярно проверяйте надежность крепления и работоспособность радиотелефонного оборудования в автомобиле. Не храните и не перевозите горючие жидкости, газы или взрывчатые вещества вместе с устройством, его компонентами или аксессуарами. Помните о том, что воздушная подушка наполняется газом под высоким давлением. Не помещайте устройство или аксессуары в зоне раскрытия воздушной подушки.

#### **Взрывоопасная среда**

Обязательно выключайте устройство в потенциально взрывоопасной среде (например, рядом с топливным оборудованием на автозаправках). Искрообразование в таких местах может привести к пожару или взрыву, что чревато травмами и гибелью людей. Необходимо соблюдать ограничения на автозаправках, в зонах хранения и распределения топлива, на химических предприятиях и вместах выполнения взрывных работ. Потенциально взрывоопасная среда встречается довольно часто, но не всегда четко обозначена. Примерами такой среды являются места, где обычно рекомендуется глушить автомобильные двигатели, подпалубные помещения на судах, хранилища химических веществ и установки по их переработке, помещения и зоны с загрязнением воздуха химическими парами или пылью, например, песчинками, металлической пылью или взвесями. Выясните у изготовителей автомобилей с использованием сжиженного горючего газа (например, пропана или бутана), можно ли поблизости

от них безопасно использовать данное устройство.

#### **Информация о сертификации (SAR)**

**Данное мобильное устройство соответствует требованиям на уровень облучения в радиочастотном диапазоне.**

Данное мобильное устройство содержит передатчик и приемник радиосигналов. Устройство сконструировано с учетом требований на предельные уровни облучения в радиочастотном диапазоне, установленных международными директивами. Данные директивы были разработаны независимой научноисследовательской организацией ICNIRP и содержат допустимые границы безопасного облучения человека независимо от его возраста и состояния здоровья.

Для определения уровня облучения, возникающего при работе мобильных устройств, используется единица измерения, называемая удельным коэффициентом поглощения (SAR). Предельное значение SAR, установленное в директивах ICNIRP, равно 2,0 Вт/кг с усреднением по

десяти граммам ткани. Измерения коэффициента SAR выполняются в стандартном рабочем положении устройства в режиме максимальной мощности передатчика, указанной в технических характеристиках, во всех диапазонах рабочих частот. Фактическое значение уровня SAR для работающего устройства может оказаться ниже максимального значения; это обусловлено тем, что конструкция устройства позволяет использовать минимальную мощность, достаточную для установления соединения с сетью. Это значение определяется различными факторами, например, расстоянием до базовой станции сотовой сети.

Наибольшее значение коэффициента SAR для данного устройства в соответствии с директивами ICNIRP составляет 1,37 Вт/кг .

Значение коэффициента SAR может изменяться при использовании аксессуаров. Значения SAR могут отличаться в зависимости от государственных стандартов и требований к испытаниям, а также от частотных диапазонов. Дополнительную информацию SAR

можно найти по адресу **[www.nokia.com](http://www.nokia.com)** в разделе, содержащем информацию об изделии.

#### **Информация об авторских правах и другие уведомления ДЕКЛАРАЦИЯ СООТВЕТСТВИЯ**

# $C$  $E$ 01680

Настоящим КОРПОРАЦИЯ NOKIA заявляет, что изделие RM-714 соответствует основным требованиям и другим соответствующим положениям Директивы Совета Европы 1999/5/EC. Копию Заявления о соответствии можно найти на вебстранице по адресу **[http://](http://www.nokia.com/global/declaration) [www.nokia.com/global/declaration](http://www.nokia.com/global/declaration)** .

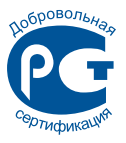

311 (RM-714)

В соответствии с Российским законом о защите прав потребителей (статья 2.5), срок службы изделия составляет 3 года с даты производства при условии, что изделие эксплуатируется в соответствии с техническими стандартами и инструкциями руководства по эксплуатации.

© 2012 Nokia. Все права защищены.

Nokia и Nokia Connecting People являются товарными знаками или зарегистрированными товарными знаками корпорации Nokia. Nokia tune является звуковым логотипом корпорации Nokia. Названия других изделий или компаний, указанные здесь, могут быть торговыми марками или торговыми наименованиями соответствующих владельцев.

Воспроизведение, передача, распространение или хранение в любой форме данного документа или любой его части без предварительного письменного разрешения корпорации Nokia запрещено. Корпорация Nokia придерживается политики непрерывного развития. Корпорация Nokia оставляет за собой право вносить любые изменения и улучшения в любое изделие, описанное в этом

документе, без предварительного уведомления.

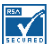

 Includes RSA BSAFE cryptographic or security protocol software from RSA Security.

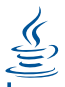

POWERED Oracle and Java are registered trademarks of Oracle and/ or its affiliates.

The Bluetooth word mark and logos are owned by the Bluetooth SIG, Inc. and any use of such marks by Nokia is under license.

Данное изделие лицензировано по лицензии на пакет патентов MPEG-4 Visual (i) в личных и некоммерческих целях в связи с информацией, закодированной в соответствии со стандартом MPEG-4 Visual потребителем, занятым индивидуальной и некоммерческой деятельностью, и (ii) в связи с видеоинформацией в формате MPEG-4, предоставленной поставщиком видеопродукции,

действующим на основании лицензии. На применение в иных целях никакие лицензии не предоставляются и не распространяются. Дополнительные сведения, в том числе сведения об использовании в рекламных, служебных и коммерческих целях, можно получить в компании MPEG LA, LLC. См. http://www.mpegla.com.

В максимально допустимой действующим законодательством степени корпорация Nokia и ее держатели лицензий ни при каких обстоятельствах не принимают на себя никакой ответственности за потерю данных или прибыли, а также ни за какой специальный, случайный, воспоследовавший или косвенный ущерб, какими бы причинами это ни было вызвано.

Содержание этого документа представлено на условиях "как есть". Кроме требований действующего законодательства, никакие иные гарантии, как явные, таки подразумеваемые, включая (но не ограничиваясь) неявными гарантиями коммерческой ценности и пригодности для определенной цели, не касаются точности,

надежности или содержания этого документа. Корпорация Nokia оставляет за собой право пересматривать или изменять содержимое данного документа в любое время без предварительного уведомления.

Набор доступных продуктов, функций, приложений и услуг зависит от региона. Дополнительную информацию можно получить у торгового агента Nokia или поставщика услуг. Данное устройство может содержать компоненты, технологии и/или программное обеспечение, подпадающие под действие экспортного законодательства США и других стран. Любое использование в нарушение законодательства запрещено.

Корпорация Nokia не предоставляет никаких гарантий и не несет никакой ответственности за поддержку конечных пользователей и функционирование, а также за информацию, содержащуюся в приложениях сторонних разработчиков, поставляемых вместе с устройством. Приступая к использованию приложения, вы признаете, что оно предоставлено

на условиях "как есть". Корпорация Nokia не делает никаких заявлений, не предоставляет никаких гарантий и не несет никакой ответственности за поддержку конечных пользователей и функционирование, а также за информацию, содержащуюся в приложениях сторонних разработчиков, поставляемых вместе с устройством.

#### **ТРЕБОВАНИЯ FCC/ ПРОМЫШЛЕННЫХ СТАНДАРТОВ КАНАДЫ**

Данное устройство соответствует требованиям раздела 15 правил FCC, а также требованиям промышленных RSS-стандартов Канады для нелицензируемого оборудования. Эксплуатация устройства зависит от следующих двух условий: 1. Данное устройство может не являться причиной вредных помех. 2. Данное устройство должно допускать любые принимаемые помехи, включая помехи, которые могут вызвать нежелательное нарушение работы устройства. Данное устройствоможет создавать помехи в работе радио- и телевизионного оборудования (например, при пользовании устройством в

непосредственной близости от приемного оборудования). Дополнительную информацию можно получить в местном сервисном центре.Изменения, не являющиеся специально рекомендованными Nokia, могут привести к аннулированию полномочий пользователя на работу с оборудованием.

Телефон горячей линии Nokia: 8 800 700 2222 Факс: +7 (495) 795-05-03 125009, Москва, Тверская ул., 7, а/я 25 Nokia.

**[www.nokia.ru](http://www.nokia.ru)**

# **Алфавитный указатель <sup>B</sup>**

**F**

**M** mail

**P**

**S**

Bluetooth [90](#page-89-0), [92](#page-91-0) browser [85](#page-84-0)

FM-радио [78](#page-77-0), [79](#page-78-0)

настройка [61](#page-60-0) передача [63](#page-62-0) почтовый ящик [61](#page-60-0) создание [63](#page-62-0) учетные записи [61](#page-60-0)

PIN-коды [122](#page-121-0) PUK-коды [122](#page-121-0)

SIM-карта [10](#page-9-0)

MMS (служба передачи мультимедийных сообщений) [55](#page-54-0)

SMS (служба коротких сообщений) [55](#page-54-0)

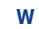

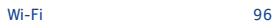

## **А**

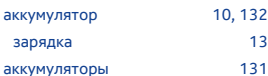

#### **Б**

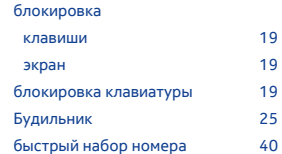

## **В**

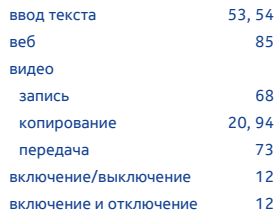

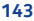

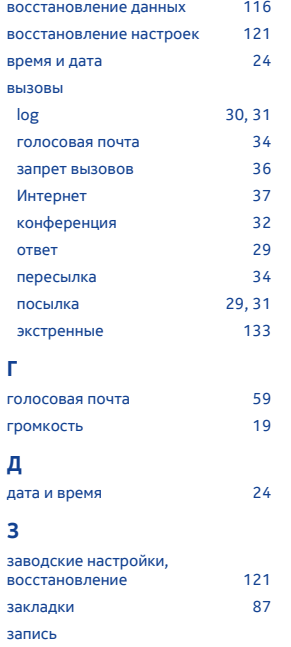

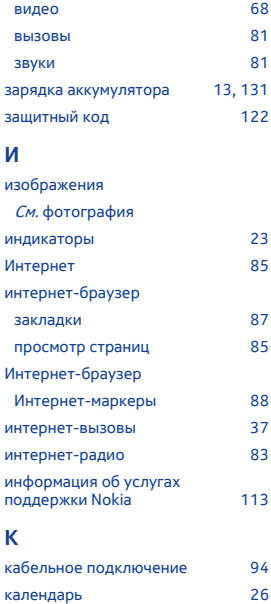

калькулятор [27](#page-26-0)
## камера

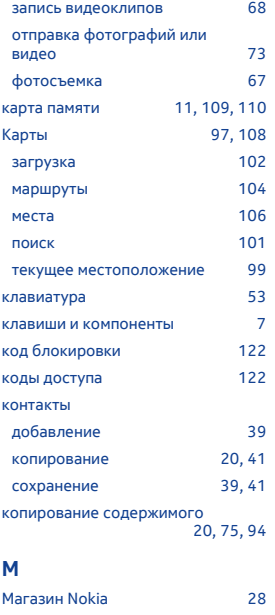

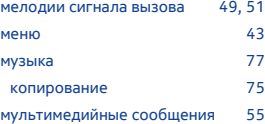

## **Н**

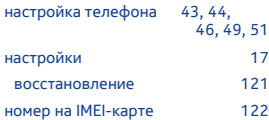

## **О**

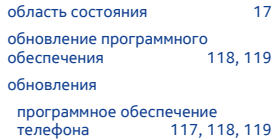

## **П**

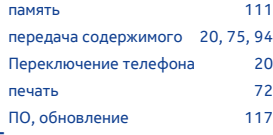

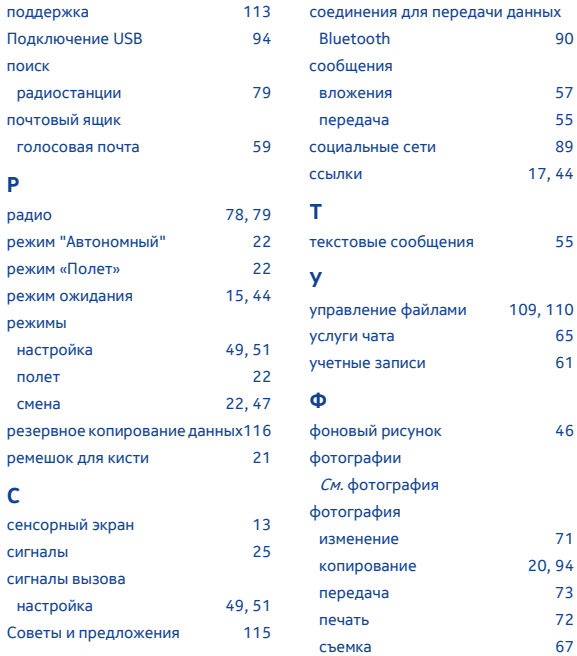

**146**

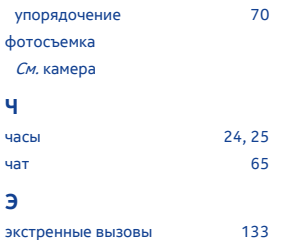